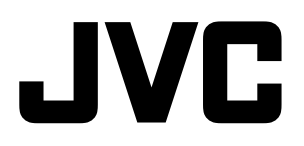

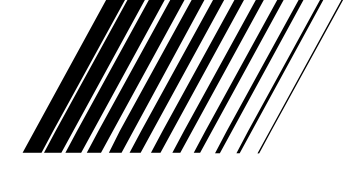

## **MICRO COMPONENT SYSTEM 微型組合音響**

# $\bigcup$  **X-J51** \_ a CA-UXJ51 和 SP-UXJ51 組成

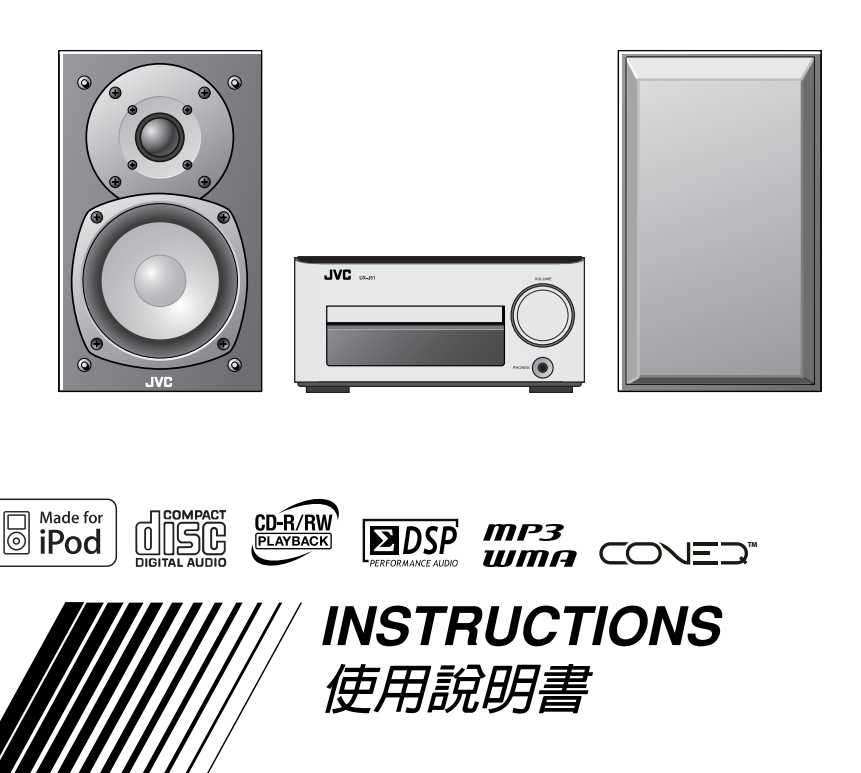

Download from Www.Somanuals.com. All Manuals Search And Download.

## **警告,注意及其他須知事項**

#### **注意**

無論 (5/1 按鍵在任何位置,雷源線的電源還是沒有 被切斷。

若要將電源完全關閉,應把電源插頭拔離插座 (STANDBY 待機燈熄滅)。

使用 MAINS 插頭或電器耦合器作為斷路裝置,斷 路裝置應保持便於操作的狀態。

• 當主機正處於待機狀態, STANDBY 燈為紅 色。

• 當主機正處於啟動狀態,STANDBY 燈熄滅。 電源開關可用遙控器控制。

### **注意**

為了減少觸電,火災等危險:

1. 請勿擅自卸下螺絲釘,蓋子或機殼。

2. 請勿讓本機受雨淋或將其置於潮濕環境中。

### **雷射產品的重要說明**

#### **複製的標籤說明**

**1. 位於機外的分級標籤**

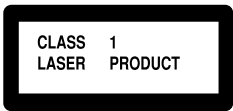

#### **2. 位於機內的警告標籤**

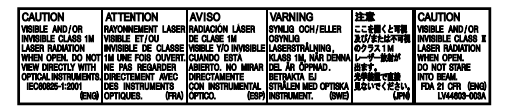

- 1. 一級雷射產品
- 2. **注意:**請勿打開頂蓋板或機殼,本機內部沒 有用戶可自行維修的零件;所有維修工作應 由有資格的人員完成。
- 3. **注意:**打開蓋板可能會產生可見或不可見的 1M 級雷射。不要使用光學儀器直接進行直 視。
- 4. 標籤的複製標示:注意標籤位於機內。

#### **注意**

- 切勿堵塞通風眼或通風孔。 (如果通風眼或通風孔被報紙或布等物堵 塞,熱量將無法散出。)
- 切勿在機體上放置任何裸露的火源,如點 燃的蠟燭。
- 想要丟棄電池時,必須考慮環保問題以及 嚴格遵守當地關於處理廢棄電池的有關法 律規定或條列。
- 切勿讓本機受雨淋,受潮濕,落下或濺上 水滴;亦勿在機體的上面放置盛滿液體的 容器,如花瓶。

#### **注意**

耳機或頭戴耳機的過度聲壓可能會引起聽力損 傷。

### **注意:**

不得將電池暴露於陽光、火焰或類似的過熱環 境中,使其過度受熱。

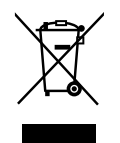

**[僅對應歐洲聯盟]**

## **注意—正確通風**

為避免發生觸電和火災的危險,以及防止本機受損,請將本機如下放置: 上面 / 前面 / 後面 / 側面: 在圖中所示範圍中,不應放置任何障礙物。<br>底部: 放置在水平面上。放置在一個高或更高的臺 底部: 放置在水平面上。放置在一個高或更高的臺上以保留足夠的通風道。 另外,請保持最佳的空氣循環狀態。 **正面觀 側面觀**

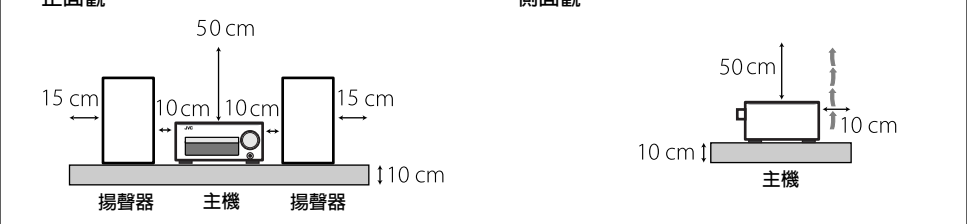

## **UX-J51 的功能**

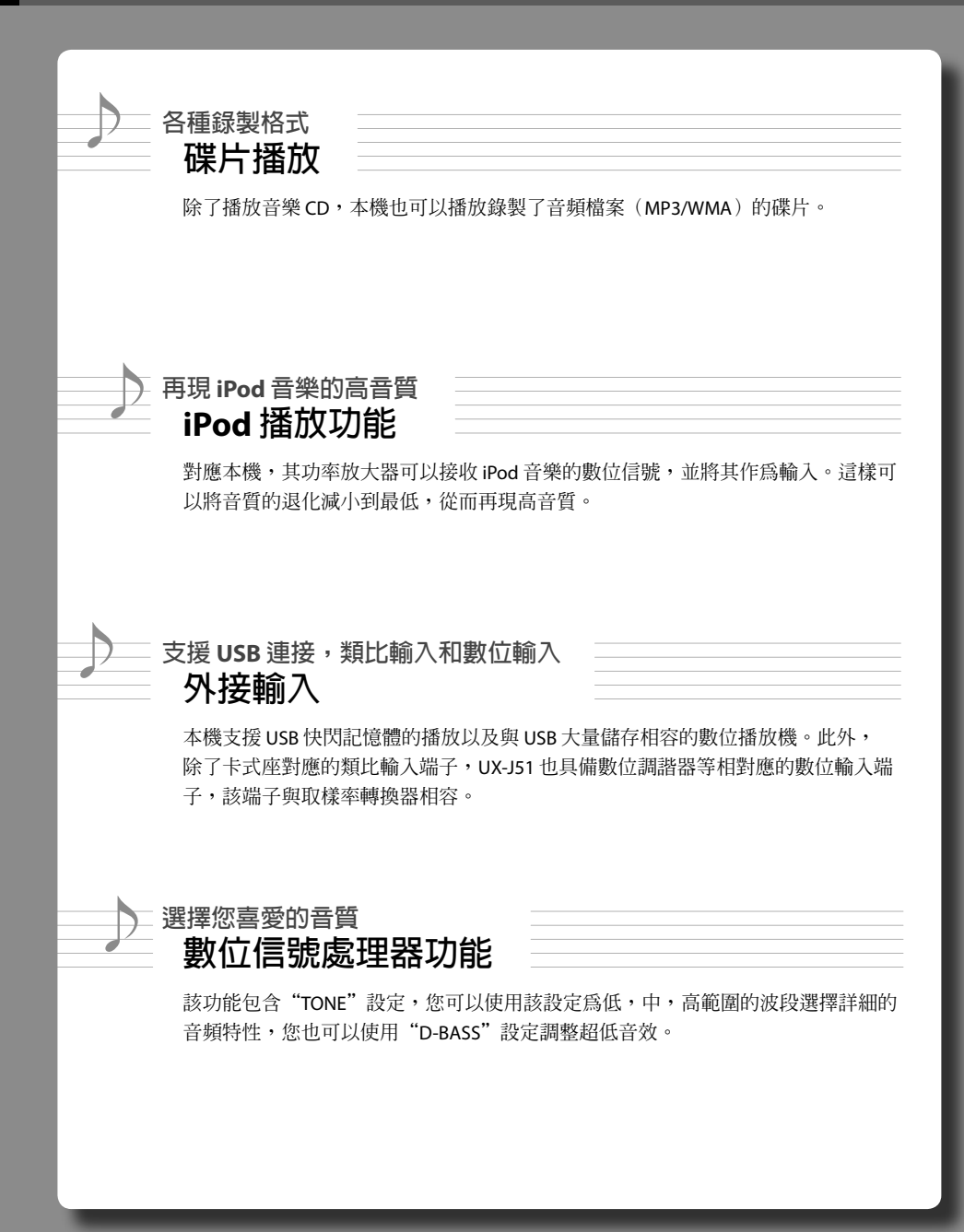

**目錄**

**使用本機之前**

**確定閱讀這些使用前注意事項。**

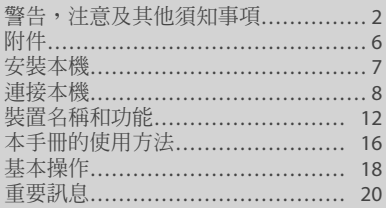

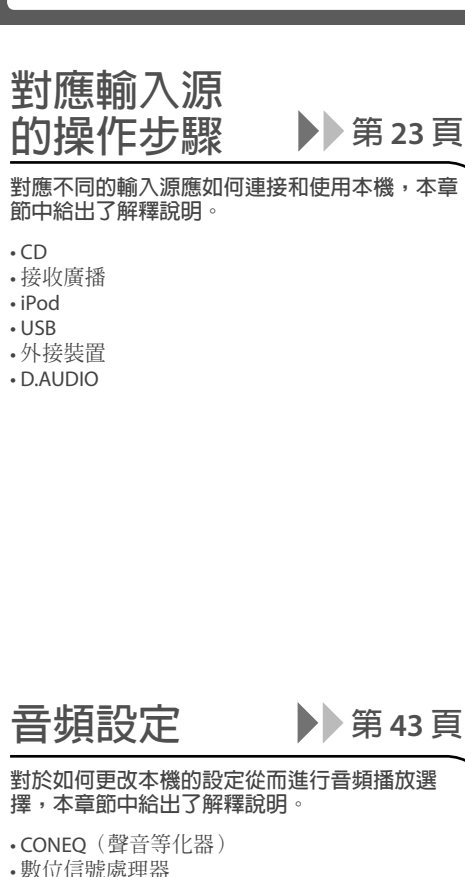

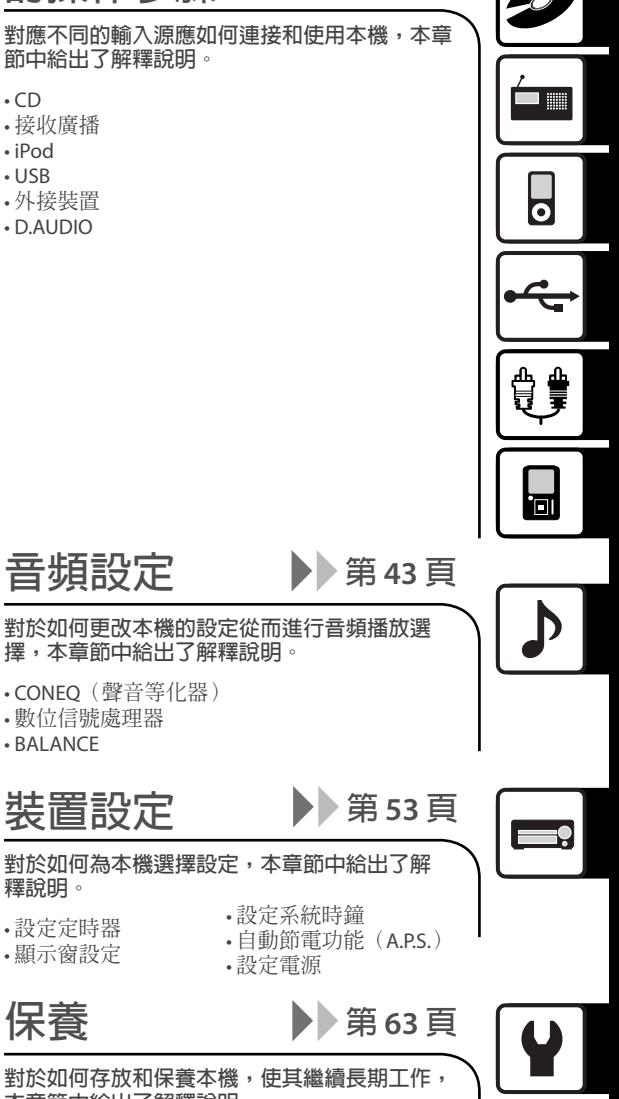

**對於如何存放和保養本機,使其繼續長期工作, 本章節中給出了解釋說明。**

• 設定系統時鐘

• 設定電源

• 保養和存放 • 規格 • 訊息 • 故障排除 • 術語表

**保養**

**釋說明。** • 設定定時器 • 顯示窗設定

• BALANCE

## **確認包裝內所有附件是否齊備。**

**AM 環形天線(1) FM 室內天線(1)**

**遙控器(1) 遙控器電池**

**揚聲器導線(2 m : 2)**

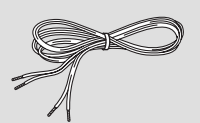

**磁芯濾波器(3)**

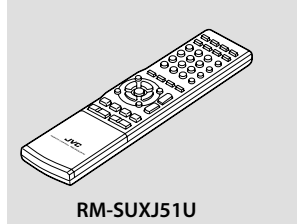

**(R03 : 2)**

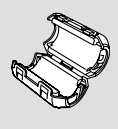

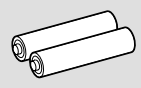

**若有任何附件遺漏,或本機損壞或無法操作時,請立即通知經銷商。若本機是直接運送給您的,請立即 通知托運人。JVC 建議您保留原始紙箱和包裝材料,以防將來需要移動或運送本機。妥善保管該使用說 明書,便於日後參閱使用。**

## **如何將磁芯濾波器連接至 USB 電纜和揚聲器導線**

將磁芯濾波器連接至 USB 電纜和揚聲器導線,以減少干擾。

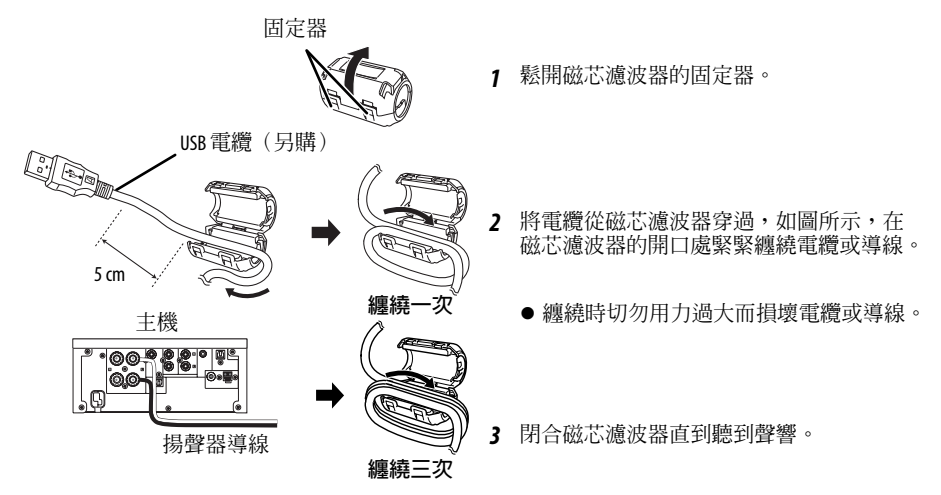

**安裝本機**

## **安裝本機的注意事項**

- 務必將本機安裝在平坦,牢固的表面。將本機安裝在某種支架上時,務必確認支架的強度。
- 揚聲器使用的磁鐵可能導致電視機或 PC 螢幕的顏色失真。切勿將揚聲器安裝在距離電視機或 PC 很近 l 的位置。

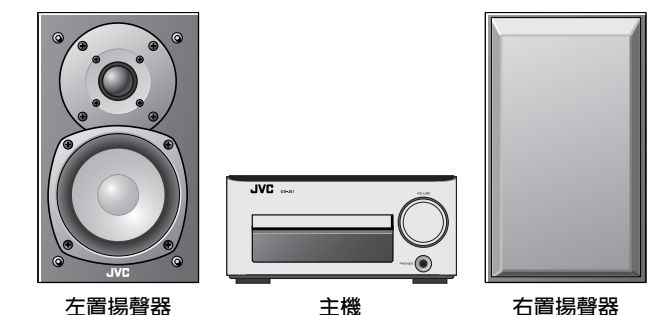

**注意**

安裝本機時遵循以下注意事項。熱輻射不足可能會積聚內熱,導致故障或火 災危險。

- 切勿在本機上放置任何物體,這可能會阻礙熱輻射。
- 切勿倒置或側放本機。
- 切勿用布蓋住本機或將本機放置在地毯或毛毯上。
- 切勿將本機放置在狹窄的空間,這樣會阻礙通風。
- 在主機的機箱周圍留出以下指定的空間。

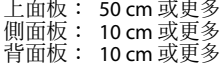

將本機安裝在便於使用電源插座的地方,在遇到故障時可從電源插座中立即 拔下電源線。 請注意,僅關閉電源開關無法完全關閉本機的電源。 想要完全關閉電源,拔下電源線。

## **獲得最佳音效**

聲訊因揚聲器的位置而有所不同。想要獲得最佳音質,注意以下指示。

- 確定左置和右置揚聲器周圍的區域應儘可能相同。將左置和右置揚聲器遠離牆壁安裝,並在窗戶上 掛上厚重的窗簾,使迴音或迴響降低到最小。
- 使左置揚聲器儘可能遠離右置揚聲器。
- 使用本機時將揚聲器放置在與耳朵同樣高度的位置。

**連接本機**

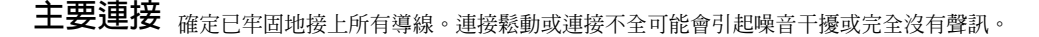

**連接的注意事項**

直到所有連接工作完成後再將交流電源線插入交流電源牆壁插座。拔開任何導線 或電纜前,務必關閉本機並從交流電源牆壁插座中拔下電源線。

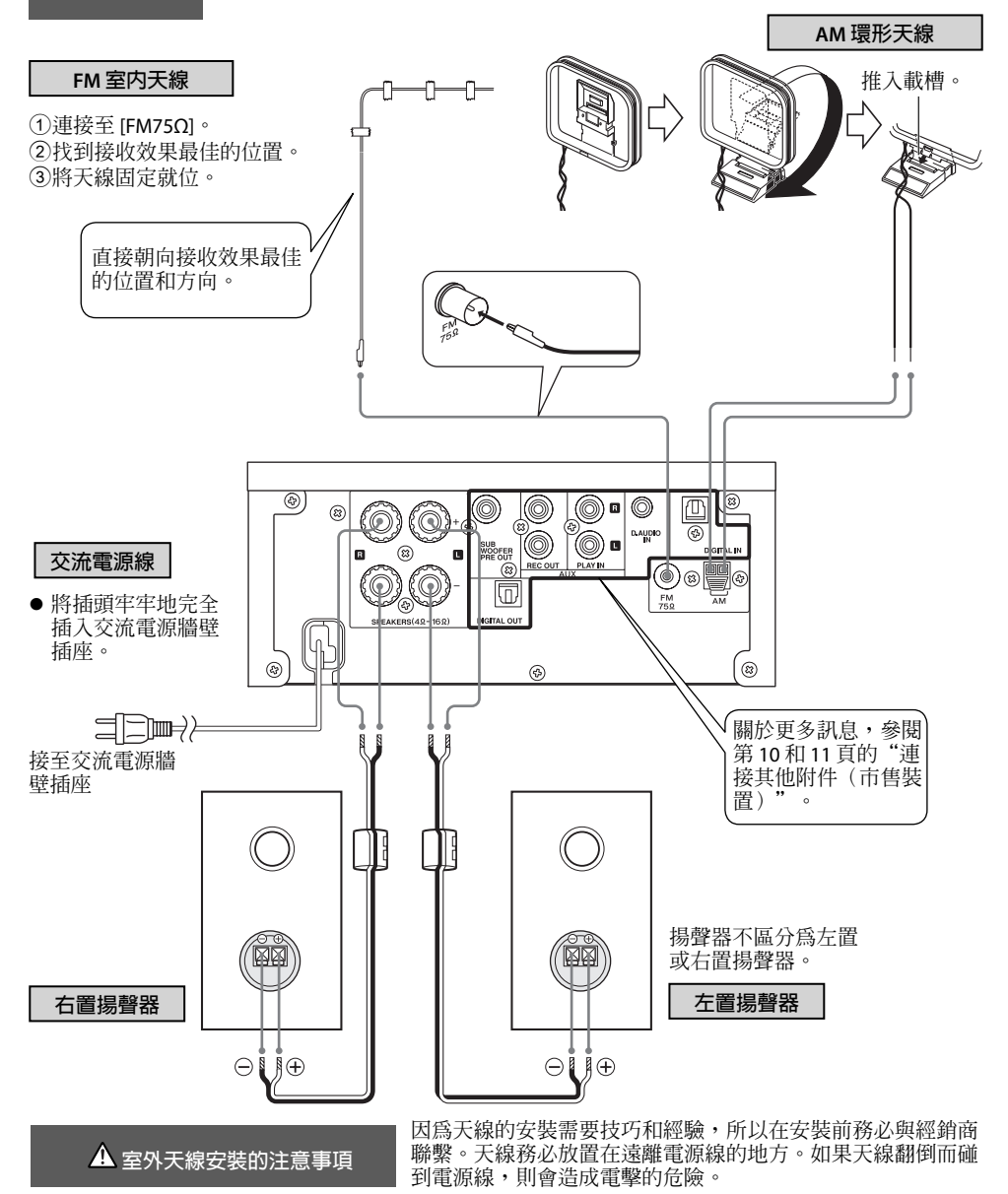

Download from Www.Somanuals.com. All Manuals Search And Download.

**連接本機**

**微處理機故障 如果本機正確接上但仍無法正常操作或出現顯示錯** 誤,重置微處理機。(第67頁)

## **連接 AM 環形天線**

隨本機附帶的天線為不使用的天線。將天線放置在儘可能遠離主機,電視機,揚聲器 導線和電源線的地方,並朝向接收效果最佳的方向。

如右側所示,連接 AM 天線導線 **[AM]** 端子。

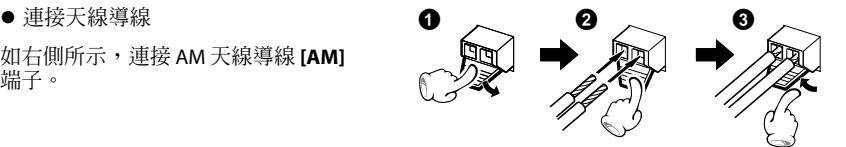

## **連接 FM 室內天線**

隨本機附帶的天線為室內使用的基本天線。為了穩定的接收效果,建議使用室外天線 (市售)。想要連接室外天線,首先卸下室內天線。

### **連接揚聲器**

**連接揚聲器導線的注意事項**

切勿使揚聲器導線的正極(+)和負極(-)短路。 (切勿使 + 和 – 導線接觸。)錯誤地顛倒正負極性將 會引起不正常和不清晰的聲訊。

#### **準備揚聲器導線的末端** l

旋轉導線末端的塑膠皮,從而將其拉出。

**● 將揚聲器導線連接至主機** 

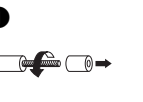

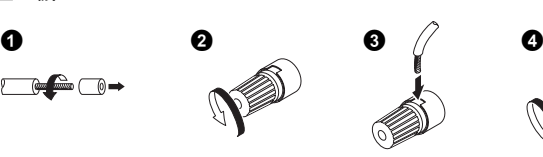

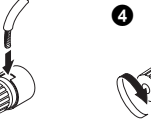

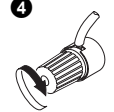

 $\bigcap$  ez

**● 將揚聲器導線連接至揚聲器** 

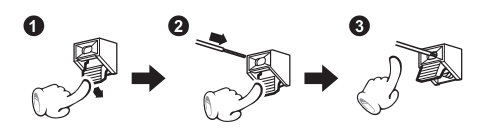

Download from Www.Somanuals.com. All Manuals Search And Download.

## **連接其他附件(市售裝置)**

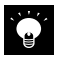

- 當連接相關的本機裝置時,另請閱讀隨裝置附帶的使用說明書。
- 確定已牢固地接上所有導線。連接鬆動或連接不全可能會引起噪音干擾或完全沒有聲訊。

## **iPod**

將隨 iPod 附帶的托座轉換器連接至本機。 打開主機的蓋板,然後使托座的插口朝向本機, 將托座轉換器推入本機,直到發出克答聲。

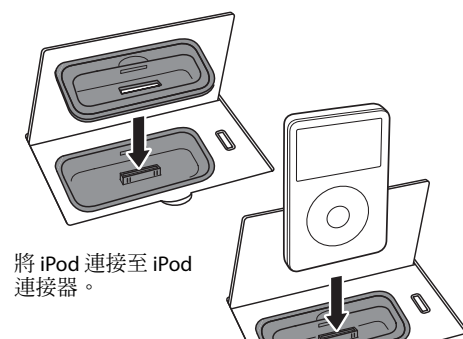

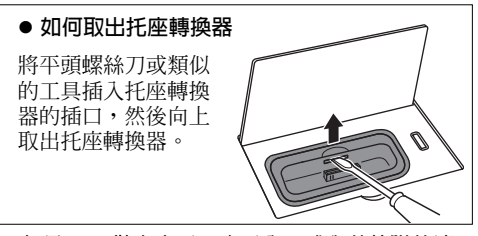

- $\bullet$  如果 iPod 裝在套子,盒子內,或與其他附件連 接在一起,您無法將其連接至本機。務必將其 取出。
- 不使用托座轉換器而將 iPod 連接至本機可能會 l 損傷或損壞連接器。務必使用托座轉換器。
- 連接 / 拔開 iPod 時使其與托座轉換器垂直。
- $\bullet$  iPod 一經接上就會充電。

關於可以接上何種型號的更多訊息,參閱第 34 頁。

## **USB**

打開主機的蓋板後,將 USB 快閃記憶體或與 USB 大 量儲存相容的數位播放機連接至 [USB  $\leftarrow$  ] 端口。

- 根據接上的裝置,本機可能需要一些時間來識別 該裝置。
- 某些 USB 裝置無法被識別或無法播放某些檔案。 l
- 對應某些型號,USB 連接模式選擇畫面將會出現。 選擇"Storage Mode"。

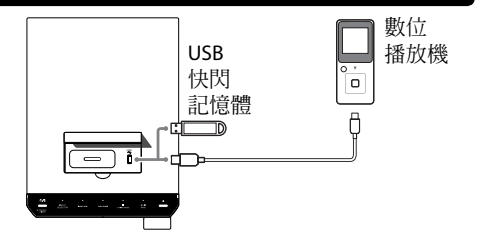

## **D.AUDIO IN**

將數位播放機連接至主機後面板上的 **[D.AUDIO IN]** 端 子。

- 可以使用 3.5 mm 立體聲迷你插頭電纜(市售)接 上手提式數位播放機。
- 不使用數位播放機時,從主機拔下迷你插頭電纜。
- [**D.AUDIO IN]** 端子輸人類比聲音信號。

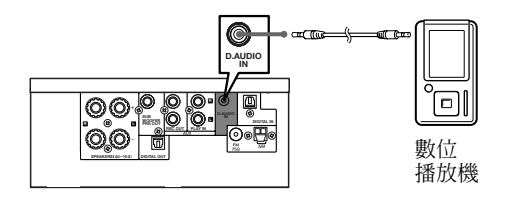

## **AUX IN**

將卡座等裝置上的音頻 OUT 端 子連接至主機後面板上的 **[AUX PLAY IN]** 端子。

**[AUX PLAY IN]** 輸入類比聲音 l 信號。

## **AUX REC OUT**

將卡座等裝置上的音頻 IN 端子 連接至主機後面板上的 **[AUX REC OUT]** 端子。

**[AUX REC OUT]** 輸出類比聲音 l 信號。

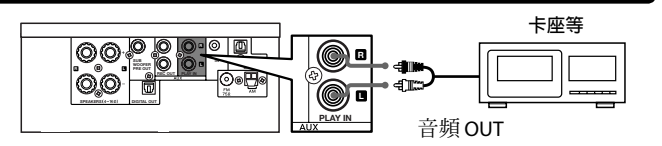

**卡座等 R <sup>L</sup> SUB WOOFER D.AUDIO IN QQ REC OUT PLAY IN** ⊲์™ **REC OUT** 音頻 IN

伵

ெ

## **DIGITAL IN (OPTICAL)(PCM 信號)**

將數位調諧器等裝置上的光纖數位 輸出端子連接至主機後面板上的 **[DIGITAL IN (OPTICAL)]** 端子。

● 將接上的裝置上的數位聲音輸出 設定為"PCM"。

## **DIGITAL OUT (OPTICAL)(PCM 信號)**

將數位音響設備上的光纖數位輸 入端子連接至主機後面板上的 **[DIGITAL OUT (OPTICAL)]** 端子。

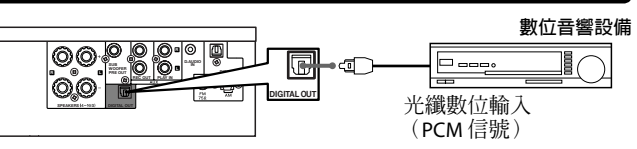

**光纖數**位輪出 (PCM 信號)

 $\square$   $\square$ 

**數位調諧器等**

 $\left[\frac{1}{2}\right]$ 

## **SUB WOOFER PRE OUT**

**WOOFER PRE OUT]** 端子。

的重低音揚聲器。

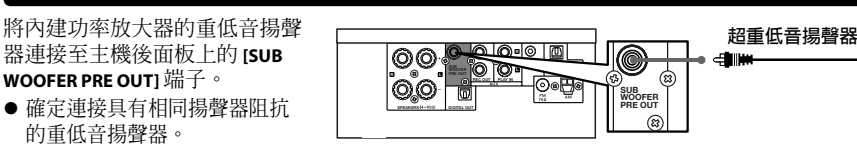

**SPEAKERS DIGITAL OUT**

 $@@$ 

**REC OUT PLAY IN SUB WOOFER PRE OUT D.AUDIO IN R L L**

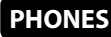

將配備了 3.5 mm 立體聲迷你插 頭的頭戴耳機插入主機前面板上 的 **[PHONES]** 插孔。

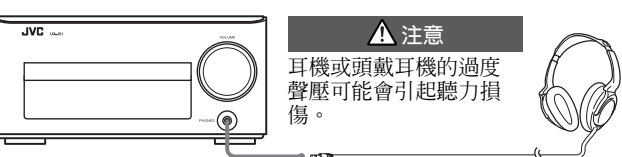

## **裝置名稱和功能**

**主機**

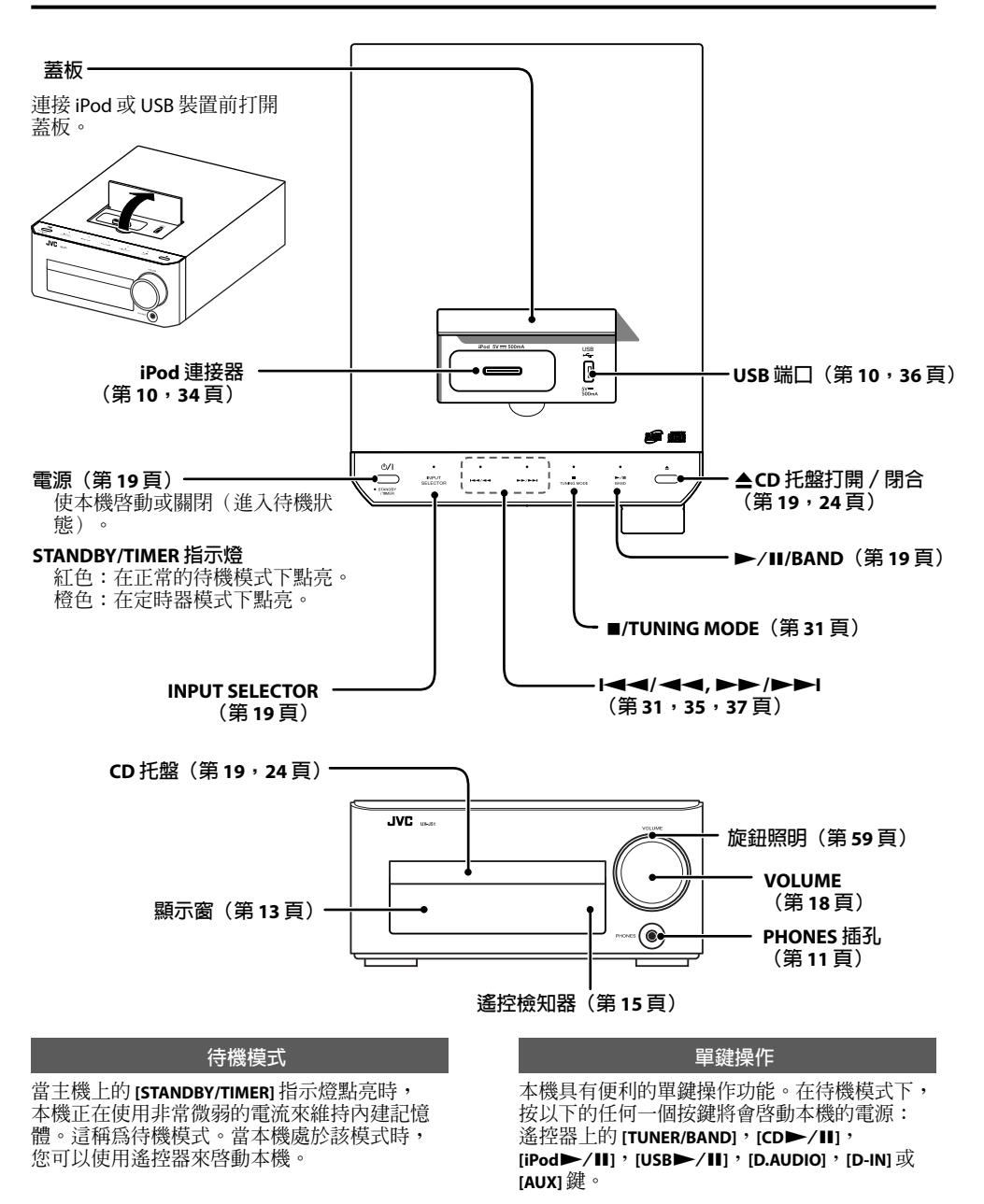

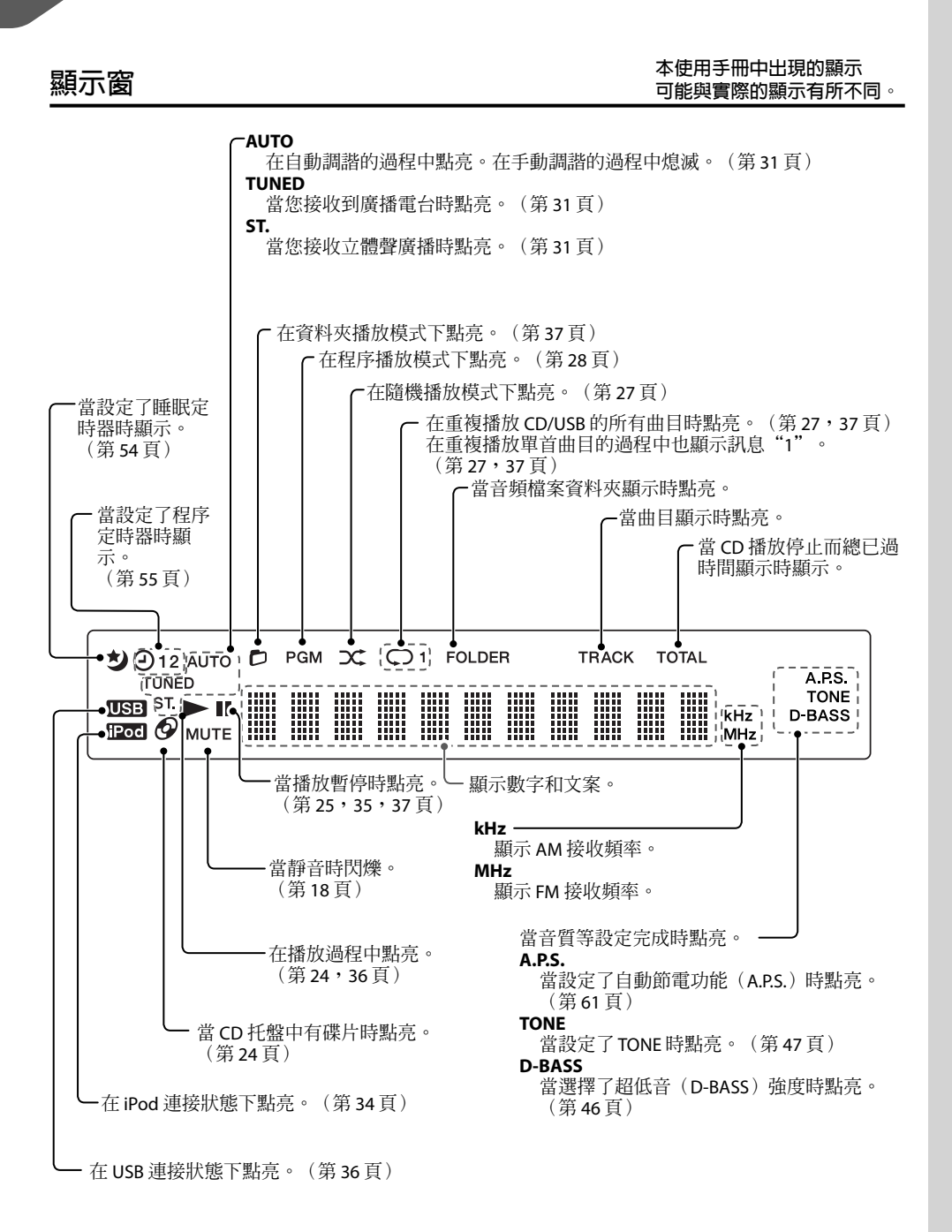

## **遙控器** 遙控器和主機上名稱相同的按鍵具有相同的功能。

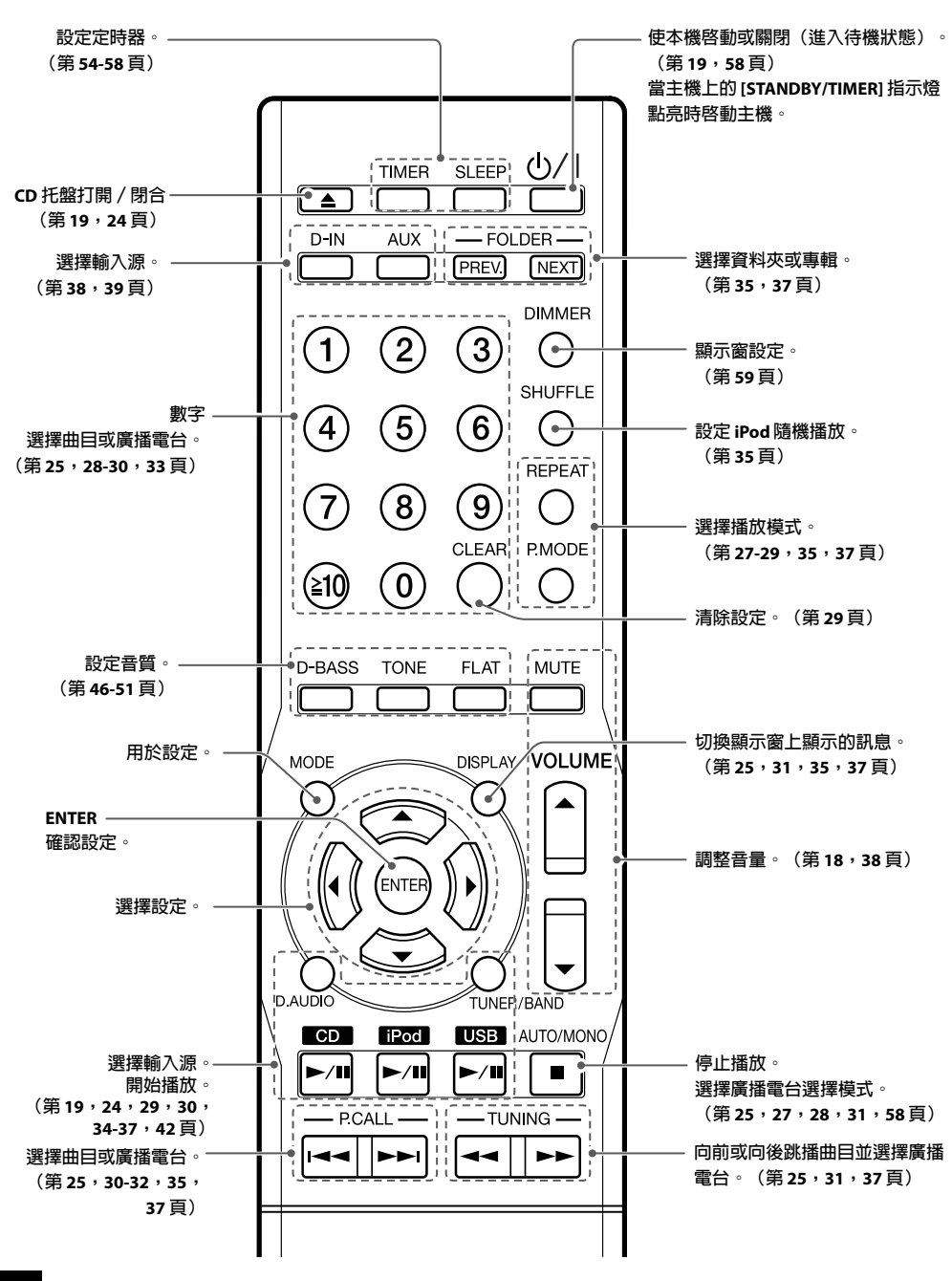

Download from Www.Somanuals.com. All Manuals Search And Download.

## **使用遙控器**

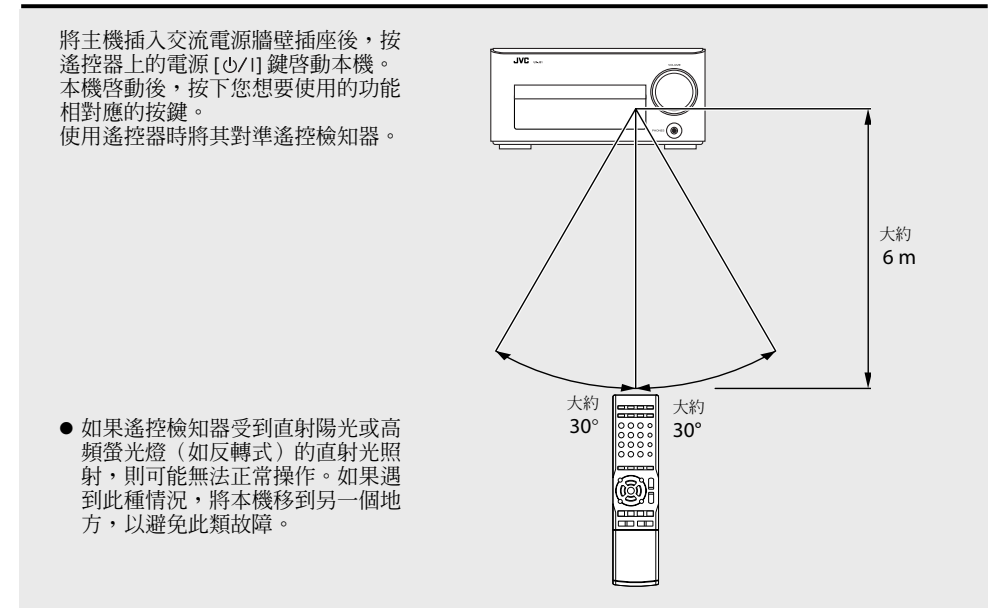

## **安裝遙控器電池**

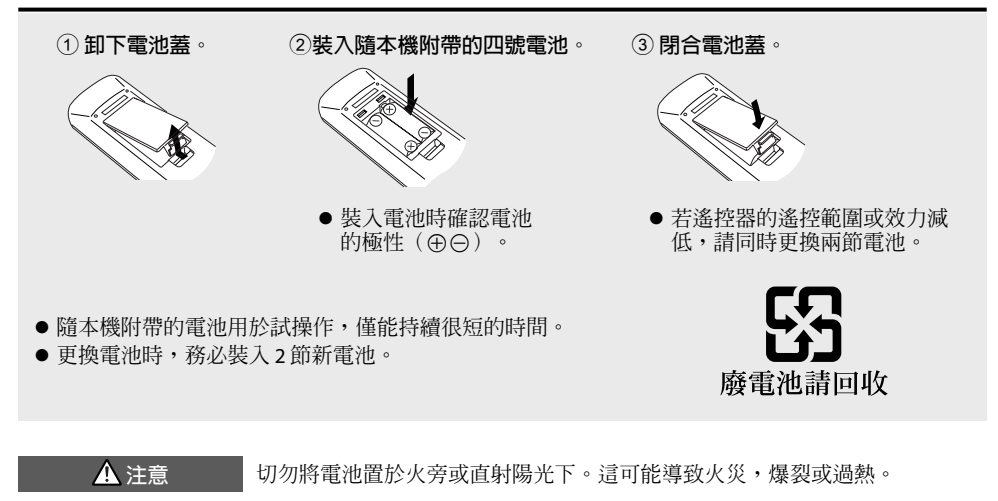

Download from Www.Somanuals.com. All Manuals Search And Download.

## **本手冊的使用方法**

### **操作步驟**

本機可以由遙控器或主機進行控制,而本使用手冊中的解釋說明主要對使用遙控器的操作步驟進 行描述。

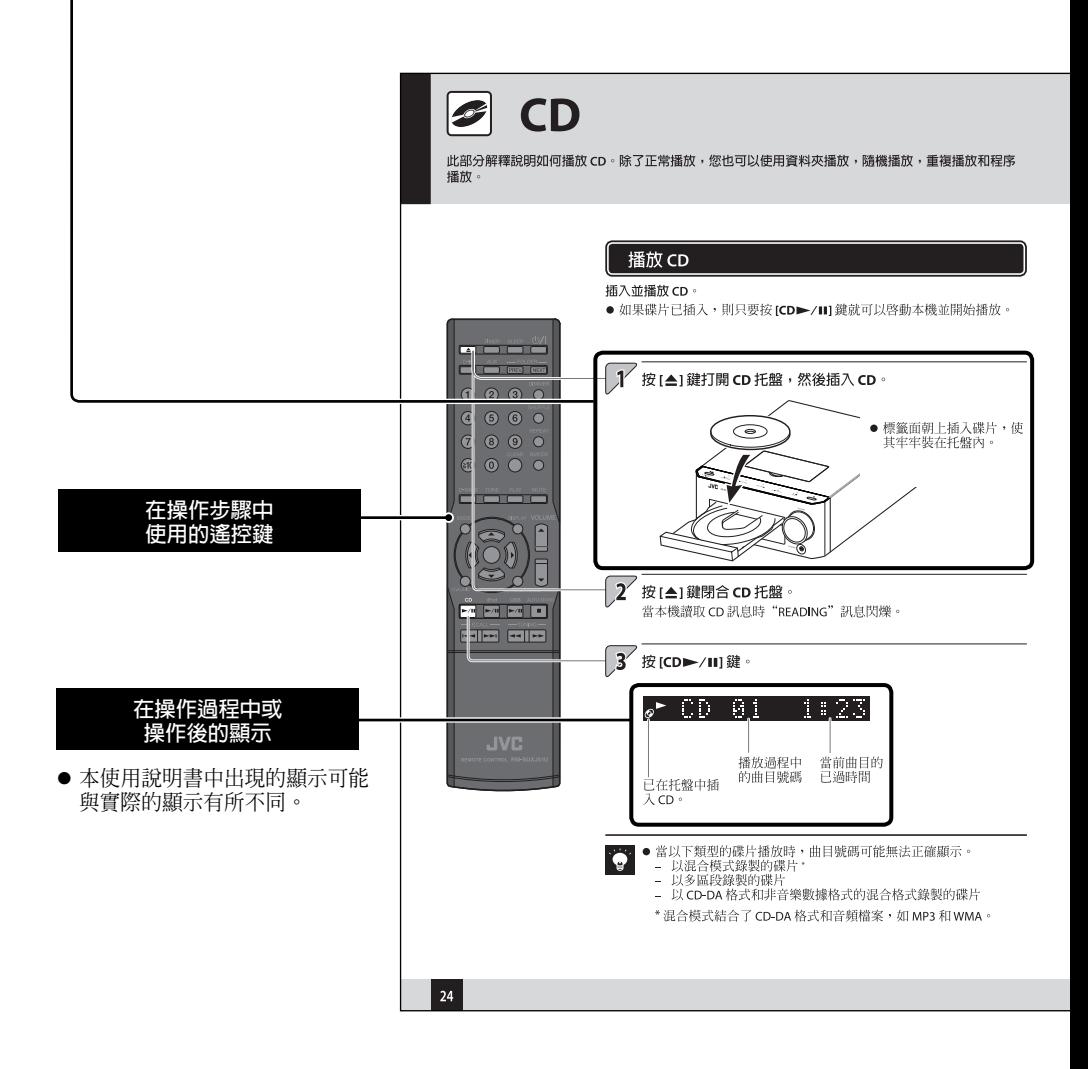

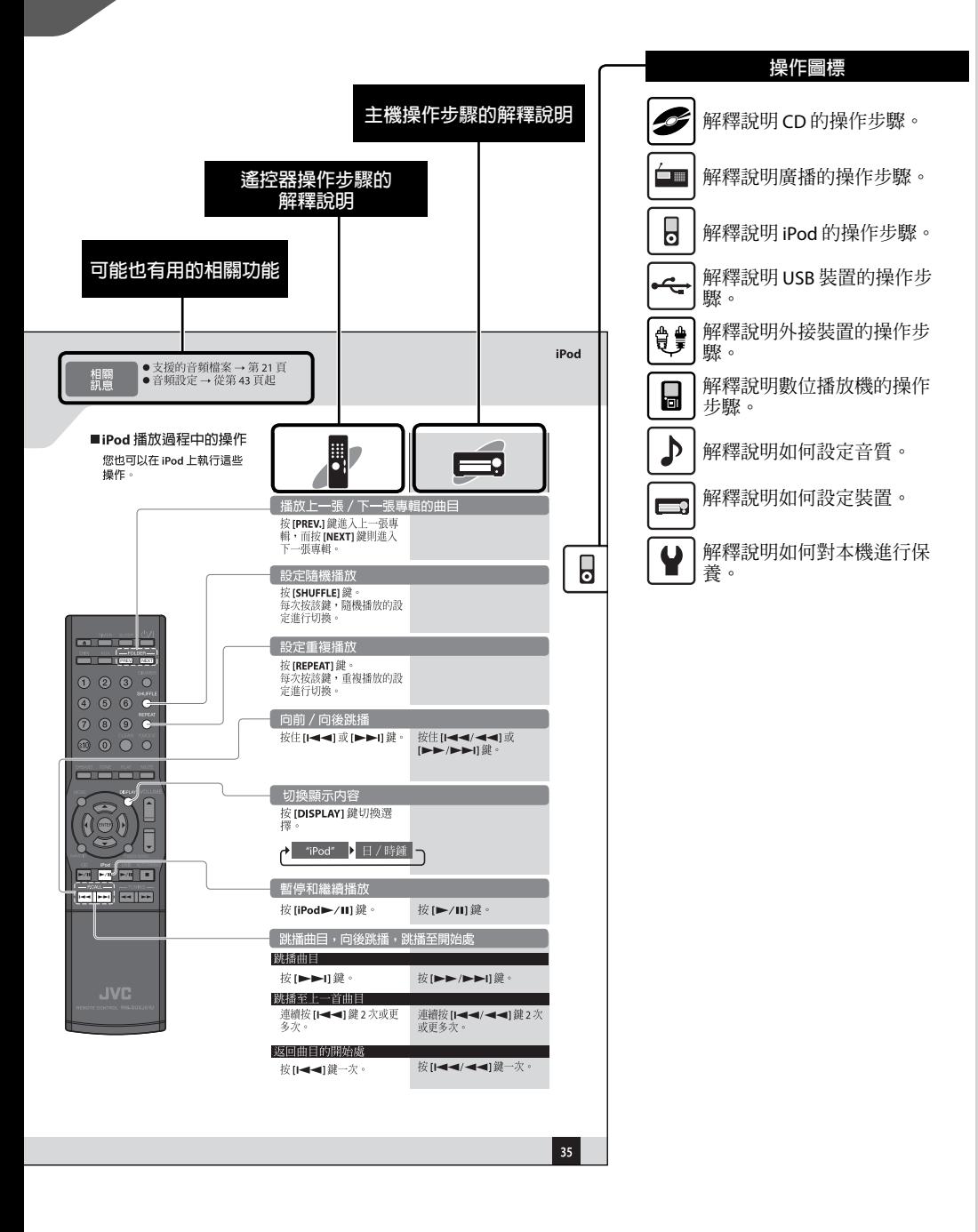

此部分對使用本機的一些基本操作步驟進行描述,如接收廣播和播放 CD, iPod, USB 裝置, 數位播放機 的音頻。

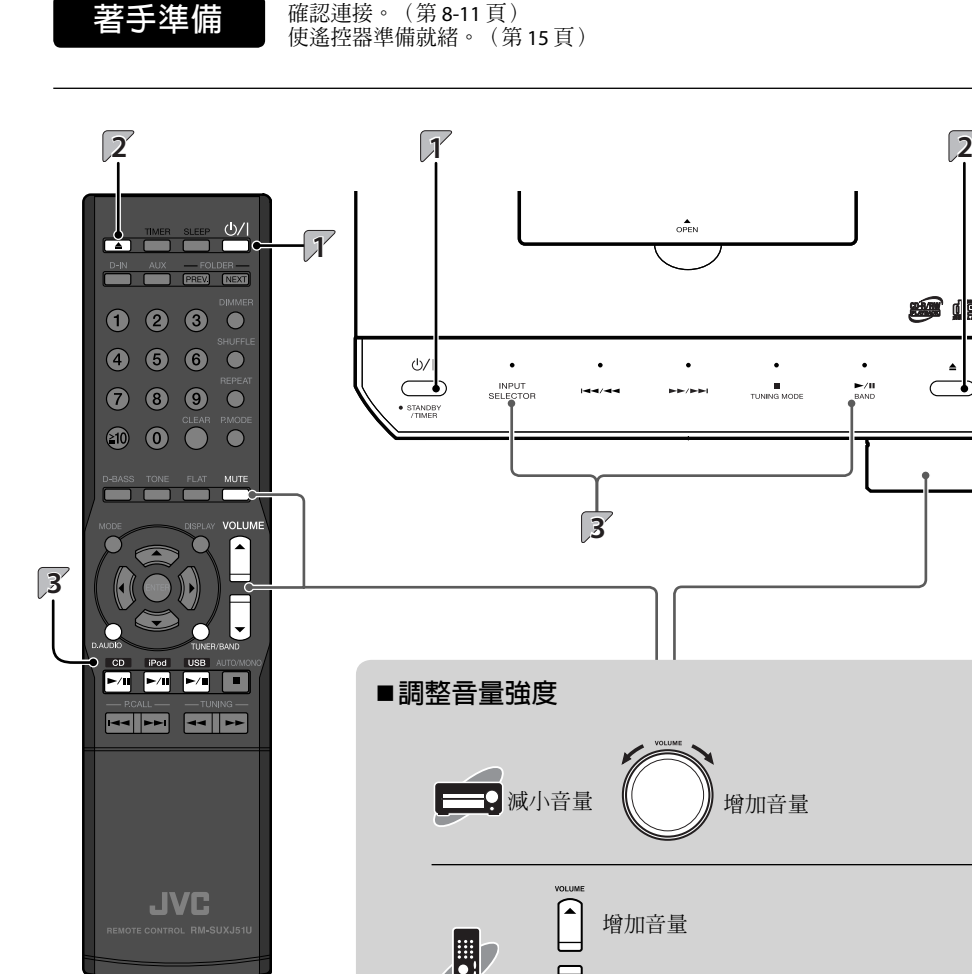

減小音量

l 再次按該鍵取消靜音。

**MUTE** 

ď

n**靜音**

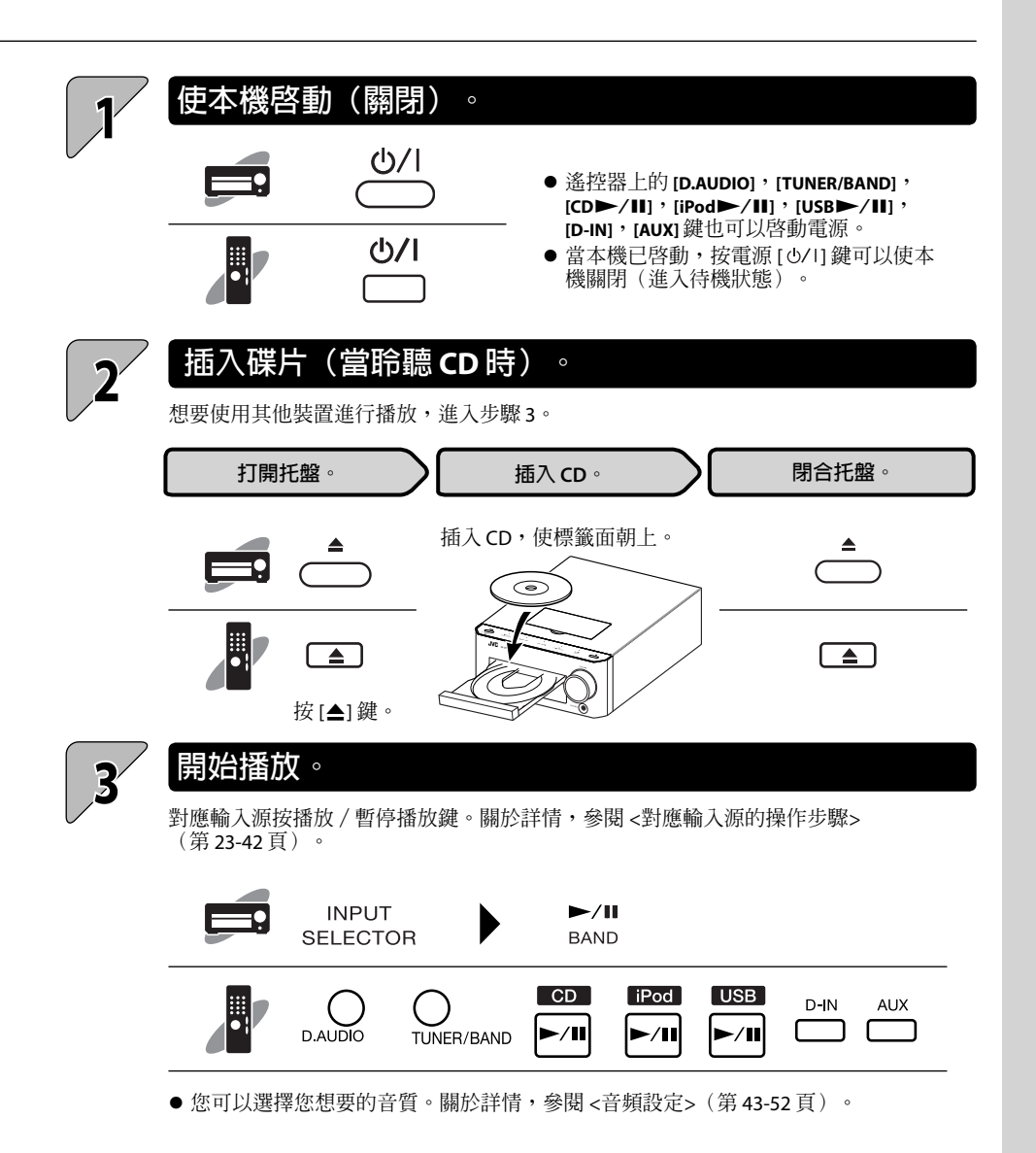

Download from Www.Somanuals.com. All Manuals Search And Download.

## **重要訊息**

## **支援的媒體**

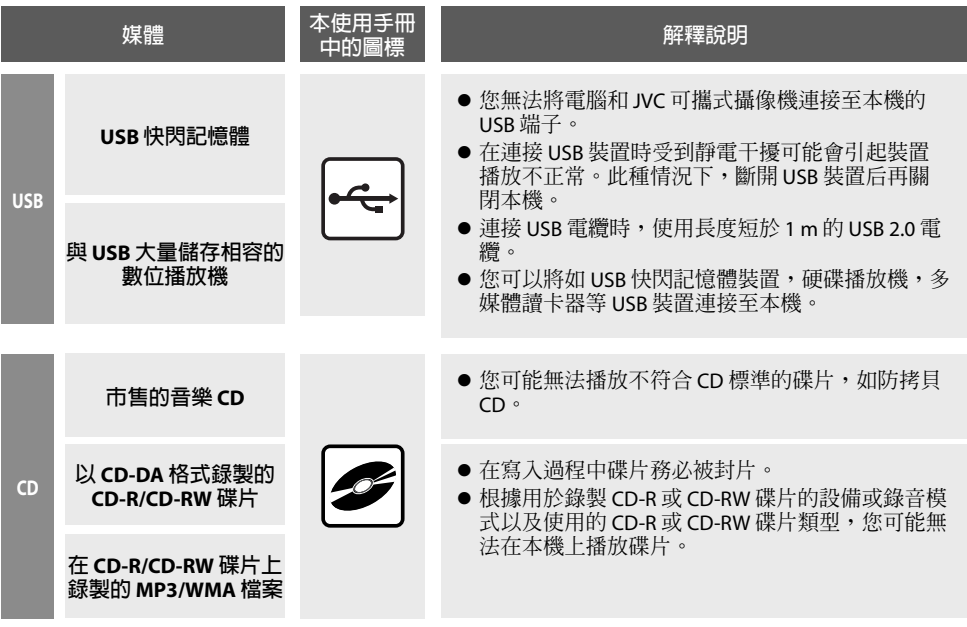

## **將數據寫入媒體時的注意事項**

- 以數據檔模式或 UDF(通用碟片格式)錄製的碟片無法播放。
- 將數據寫入碟片時,務必關閉區段或使碟片封片。如果未關閉區段或未使碟片封片,則碟片可能無法 正常播放。
- 根據使用的寫入軟體節目的規格,錄製的資料夾名稱和檔案名稱可能無法正確顯示。
- 開始播放多區段碟片或包含大量資料夾的碟片可能需要比普通碟片更長的時間。
- 如果將音頻檔案和音樂 CD 曲目(CD-DA 格式)寫入相同的碟片,則碟片可能無法正常播放。
- 將音頻檔案寫入碟片前,確認檔案在用於寫入檔案的 PC 上可正常播放。 寫入完成後,確認寫入的檔案可正常播放。
- 在音頻檔案的名稱中使用正確的副檔名(mp3,wma,m4a)。沒有副檔名的檔案無法播放。另外, 切勿給非音頻檔案使用音頻副檔名(mp3,wma,m4a)。 關於副檔名的更多訊息,參閱右邊的 <支援的音頻檔案>。
- 在本使用手冊中,MP3,WMA 和 AAC 檔案總稱為"音頻檔案"。

## **支援的音頻檔案**

您可以在本機上播放以下列出的音頻檔案類型(MP3, WMA 和 AAC)。

#### **MP3 檔案(CD/USB)**

#### **檔案格式:**

MPEG 1 Audio Layer 3 MPEG 2 Audio Layer 3 MPEG 2.5(MPEG 2 Audio Layer 3 低取樣率) **副檔名:**.mp3 **取樣頻率** MPEG 1 Audio Layer 3:32/ 44.1/ 48 kHz MPEG 2 Audio Layer 3:16/ 22.05/ 24 kHz MPEG 2.5:8/ 11.025/ 12 kHz **位元率** MPEG 1 Audio Layer 3:32 – 320 kbps MPEG 2 Audio Layer 3:8 – 160 kbps  $MPEG 2.5 : 8 - 160 kbps$ 

#### **WMA 檔案(CD/USB)**

#### **檔案格式:**

#### **與 Windows Media™ Audio 9 相容**

- 使用 Windows Media™ Player 9 或更新版本中的 l 功能創建的檔案無法播放。
	- WMA Professional
	- WMA Lossless
	- WMA Voice
- **副檔名:** .wma
- **取樣頻率:** 22.05/ 32/ 44.1/ 48 kHz **位元率:**16 – 320 kbps **CD**
- **取樣頻率:**32/ 44.1/ 48 kHz **位元率:**5 – 384 kbps **USB**

#### **AAC 檔案(僅 USB)**

#### **檔案格式:**

MPEG-4 AAC  $($  以 iTunes™ 4.1 至 8.2 創建) **副檔名:**.m4a

#### **取樣頻率:**

8/ 11.025/ 12/ 16/ 22.05/ 24/ 32/ 44.1/ 48 kHz **位元率:**8 – 384 kbps

- 使用 Apple 無損音頻編碼器編碼的檔案無法播 放。
- CD-R 或 CD-RW 中包含的 AAC 檔案無法播放。

### **CD 碟片格式**

**ISO 9660 Level 1,ISO 9660 Level 2,Joliet, Romeo**

#### **限制檔案數**

- **最多檔案/資料夾數:**共 512 個 **最多資料夾數:**99 個 **每個資料夾的檔案數:** 511 個 **CD**
- **FAT16 最多根資料夾數:**65534 個
- **最多子資料夾數:**512 個 **FAT32 最多根資料夾數:**65534 個 **最多子資料夾數:**65536 個 **USB**

#### **最多可顯示的字母數**

- **檔案名稱:**28 個 **資料夾名稱:**28 個 **標籤顯示(標題/專輯/藝術家):**31 個 **可用 ID3 標籤:**1.0/ 1.1/ 2.2/ 2.3 **CD**
	- **檔案名稱:**32 個(包含副檔名) **資料夾名稱:**32 個
- **標籤顯示(標題/專輯/藝術家): USB** 30 個(ID3 標籤版本 1.x)/64 個(ID3 標 籤版本 2.x)
	- **可用 ID3 標籤:**1.0/ 1.1/ 2.2/ 2.3/ 2.4
- 本機可以顯示包括文字和數字的字母。其他字母 類型顯示為星號(\*)。

#### **其他注意事項**

- 請注意,即使音頻檔案符合上述標準,由於碟 片特性或錄製情況等因素,也可能無法播放。
- 根據編碼軟體節目的規格或用於編碼的設定, 播放也可能無法播放。
- DRM(數位版權管理)檔案無法播放。
- 使用 VBR(可變位元率)編碼的音頻檔案可能 使用不在支援範圍內的位元率。其位元率不在 支援範圍內的音頻檔案無法播放。
- 請備份音頻檔案,以備本機使用。使用 USB 裝 置時發生的一些情況會導致儲存在 USB 裝置中 的內容喪失。請注意,JVC 不對因任何儲存資 料的遺失而造成的損失承擔責任。

**續接下頁**

- "Made for iPod"丢示該電子附件設計用於專 門連接至 iPod,經開發者認證,符合 Annle 性 能標準。
- Apple 不為該裝置的操作或是否符合安全和監管 標準而承擔責任。

## **保養碟片**

#### **保養注意事項**

**切勿在保養碟片時觸摸其光亮面。**

#### **本機上可播放的碟片**

**本機可以播放 CD(12 cm,8 cm),CD-ROM, CD-R,CD-RW 或 CD-EXTRA 碟片的音頻部分。**

#### **CD-ROM/CD-R/CD-RW 碟片的注意事項**

**如果使用的 CD-ROM,CD-R 或 CD-RW 碟片有印 刷標籤面,則該標籤面可能導致碟片黏住而無法 從本機取出。為了防止本機故障,切勿使用這樣 的碟片。**

## **運輸或移動本機的注意事項**

**運輸或移動本機前,進行以下操作:**

- 1 **從本機取出 CD 碟片。**
- 2 **按 [CD**E**] 鍵並確認"NO DISC"訊息在顯示窗上出現。**
- 3 **等待幾秒鐘,然後關閉本機。**
- 4 **如果仍有其他裝置接上本機,拔開電纜前確認這些裝置均已關閉。**
- iPod 是 Apple Inc.(蘋果公司)在美國及其他國 家註冊的商標。
- Windows Media 是美國和其他國家微軟公司註冊 的商標。

**CD 碟片的注意事項**

**務必使用帶有1015倍標記的碟片。** 

**沒有該標記的碟片可能無法正常播放。 在播放過程中碟片高速旋轉。切勿使用開裂,缺 損或極度彎曲的碟片。否則,可能會導致播放機 損壞或故障。** 

**此外,切勿使用非圓形的碟片,這樣可能會導致 故障。**

## **對應輸入源的操作步驟**

對應每種輸入源的操作步驟,本章節中給出了解釋說明。 關於音質設定和裝置設定(無論輸入源如何)的訊息, 參閱"音頻設定"(第 **43** 頁)和"裝置設定"(第 **53** 頁)。 如果出現錯誤或發生問題,參閱"保養"(第 **63** 頁)。

#### **CD**

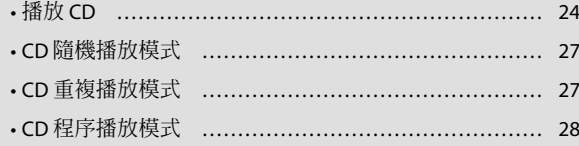

## **接收廣播**

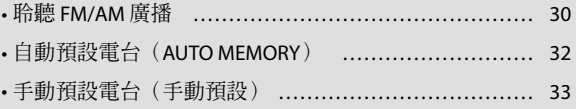

#### **iPod**

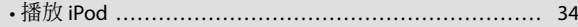

#### **USB**

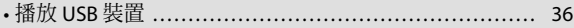

#### **外接裝置**

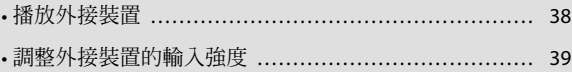

#### **D.AUDIO**

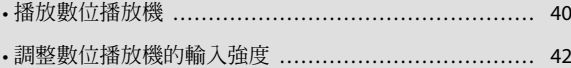

 $\blacksquare$ 

 $\blacksquare$ 

司

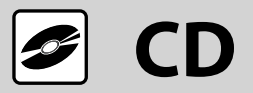

此部分解釋說明如何播放 CD。除了正常播放,您也可以使用資料夾播放,隨機播放,重複播放和程序 **播放。**

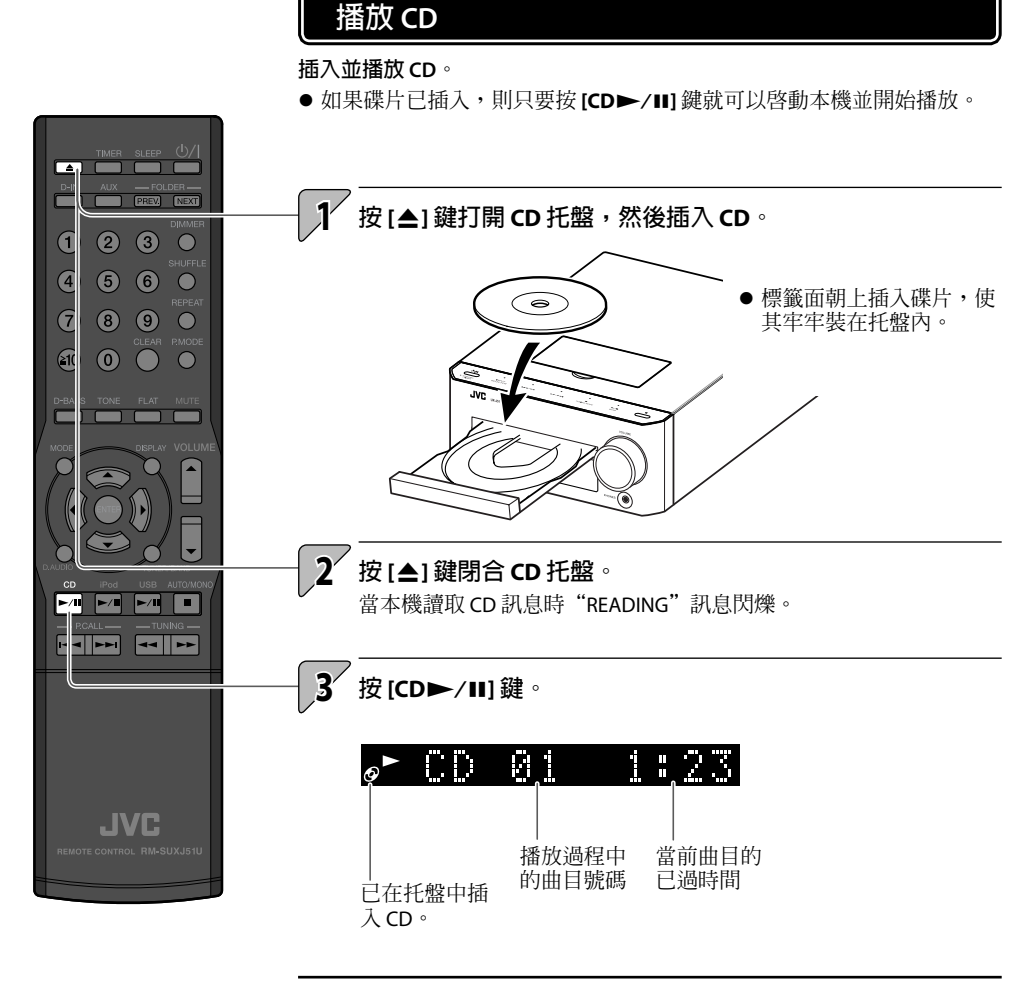

- $\ddot{Q}$
- 當以下類型的碟片播放時,曲目號碼可能無法正確顯示。
	- 以混合模式錄製的碟片 \* – 以多區段錄製的碟片
	- 以 CD-DA 格式和非音樂數據格式的混合格式錄製的碟片
	- \* 混合模式結合了 CD-DA 格式和音頻檔案,如 MP3 和 WMA。

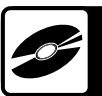

## ■CD 播放過程中的操作

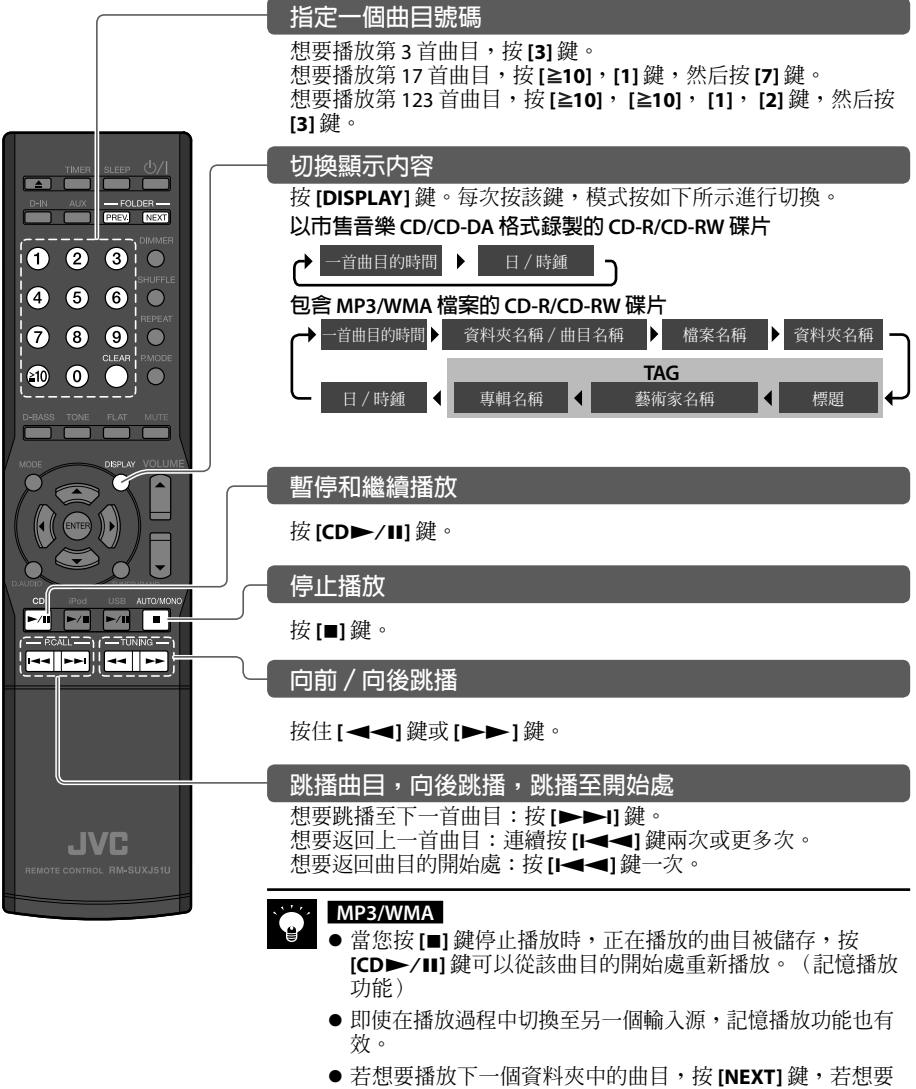

播放上一個資料夾中的曲目,則按 **[PREV.]** 鍵。

## ■資料夾和曲目檔案的播放順序

## **MP3/WMA**

**當您播放錄製了音頻檔案的碟片時,如圖表所示,碟片上的曲目按順序播放,先開始播放 ROOT 資料夾 中的檔案。**

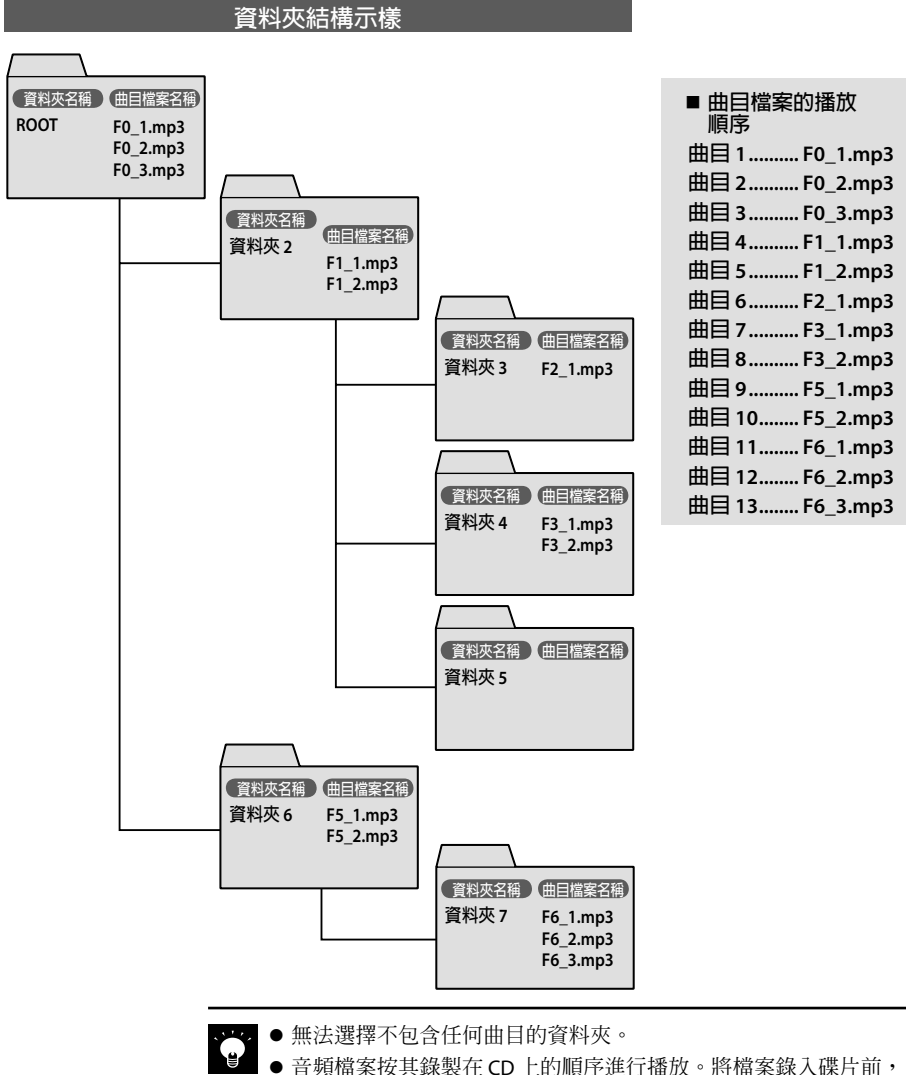

● 音頻檔案按其錄製在 CD 上的順序進行播放。將檔案錄入碟片前, 您可以在每個資料夾和檔案名稱的開頭加上數字"o1"至"99", 以此來指定播放順序。

**相關 訊息**

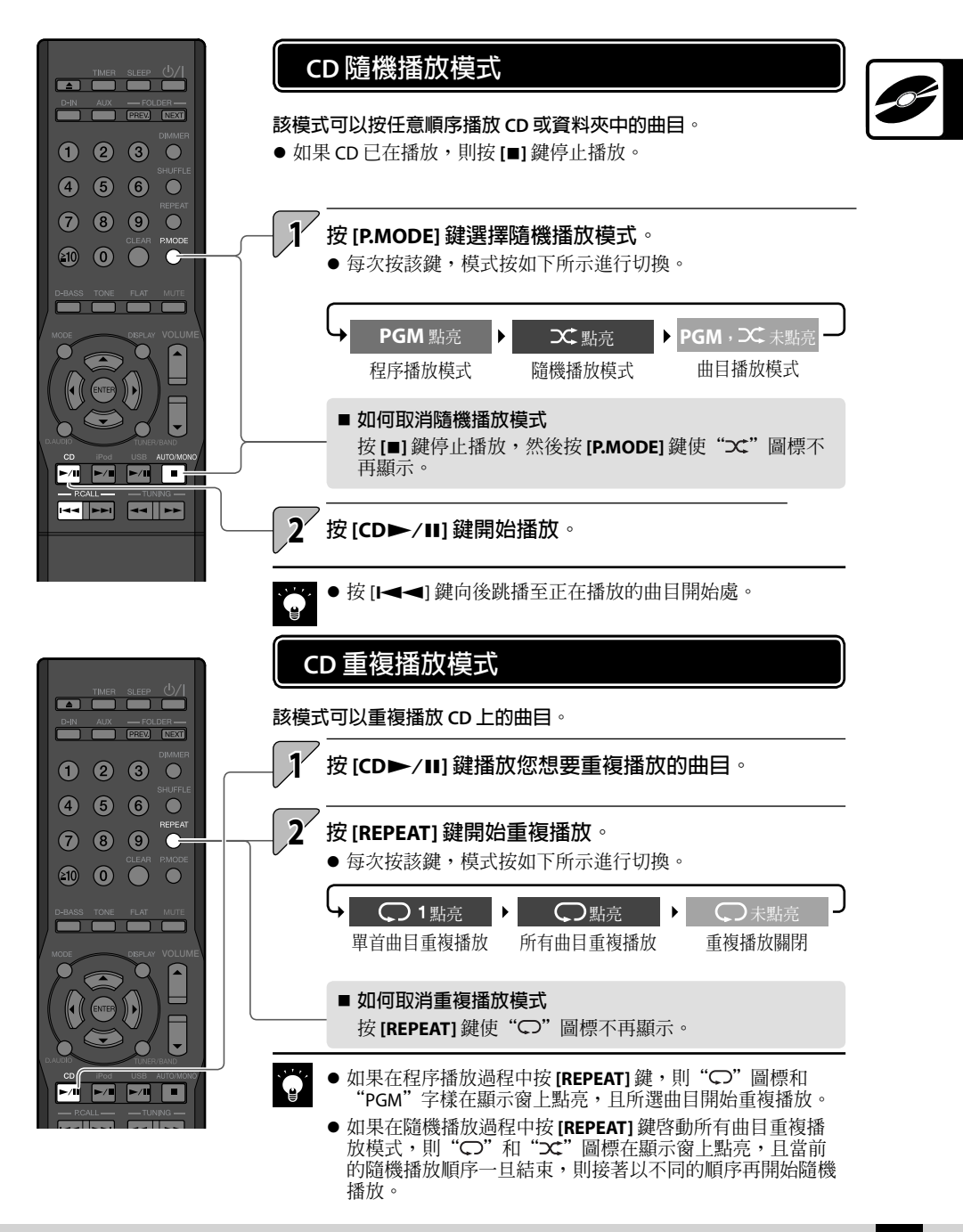

## **CD 程序播放模式**

**您最多可以選擇 50 首曲目並按您想要的順序進行播放。**

- 按 **[CD►/II]** 鍵將輸入源切換為 CD。當您切換輸入源時播放開始,請按 **[**F**]** 鍵停止播放。
- 如果 CD 已在播放,則按 **[■]** 鍵停止播放。

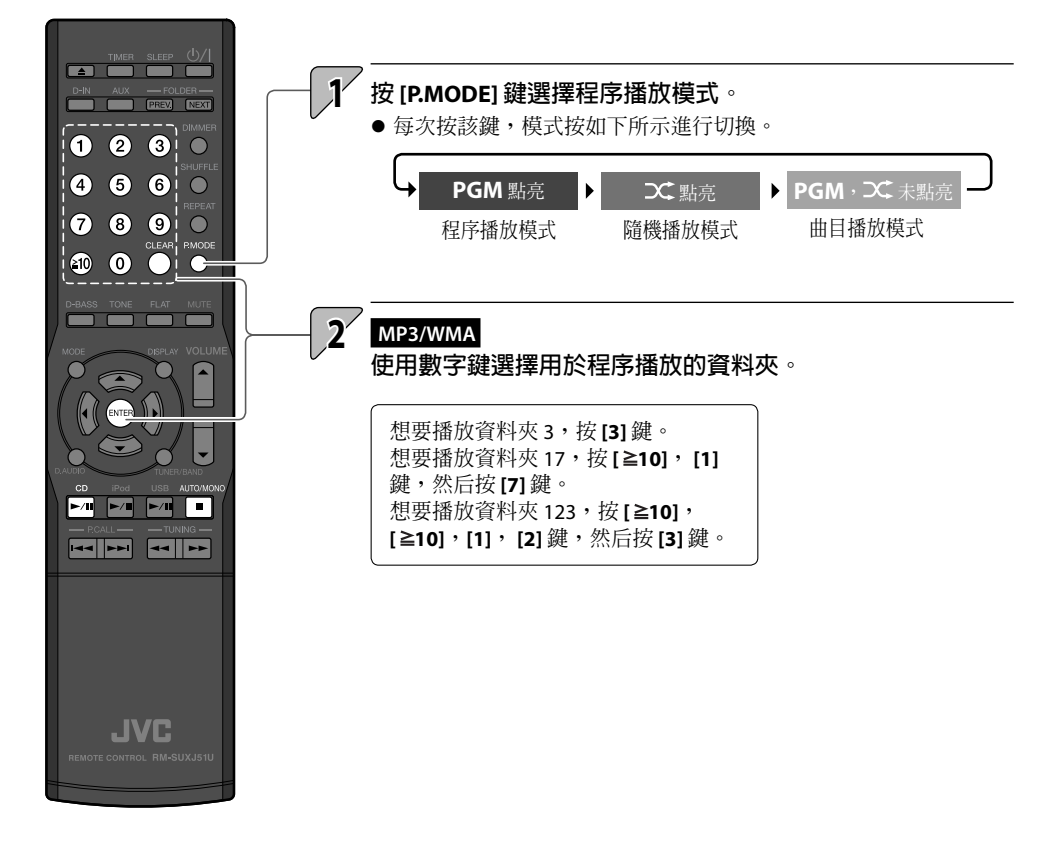

**訊息**

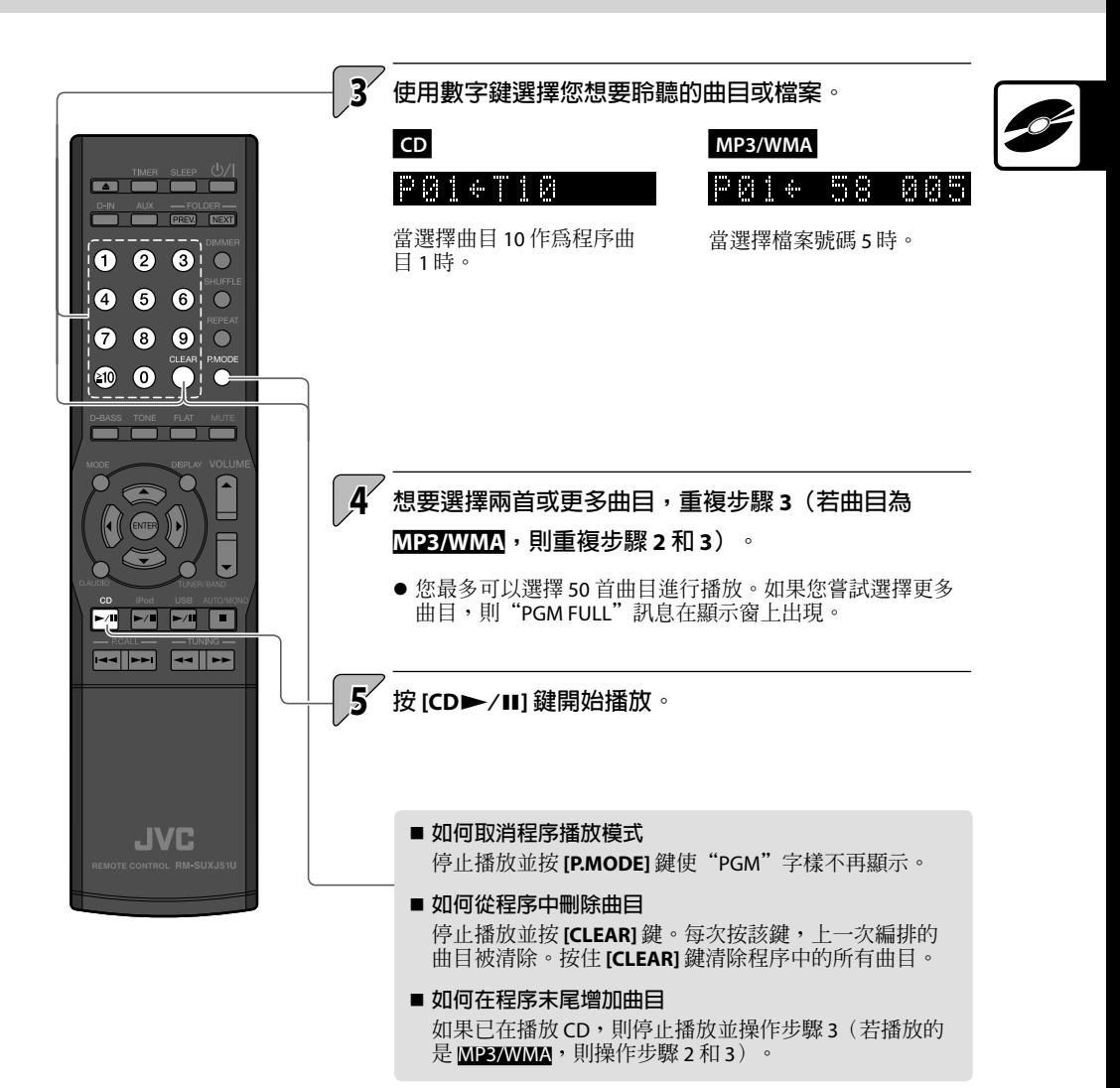

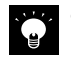

● 如果您關閉本機或取出設定了程序播放的 CD,則已指定程 序的訊息被清除。

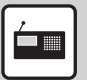

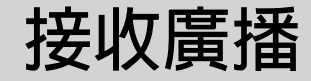

**此部分解釋說明如何收聽 FM/AM 廣播並設定廣播電台。**

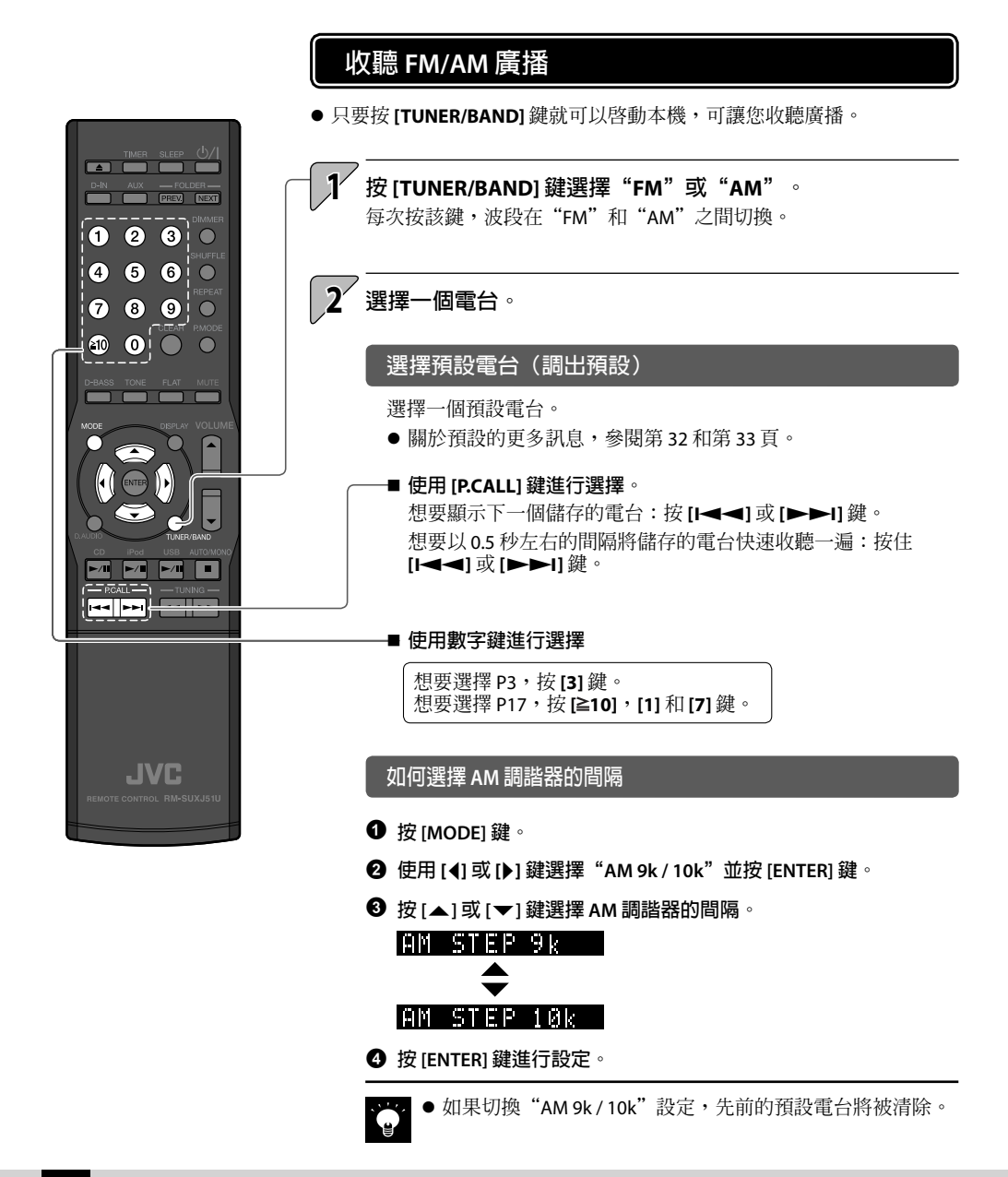

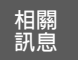

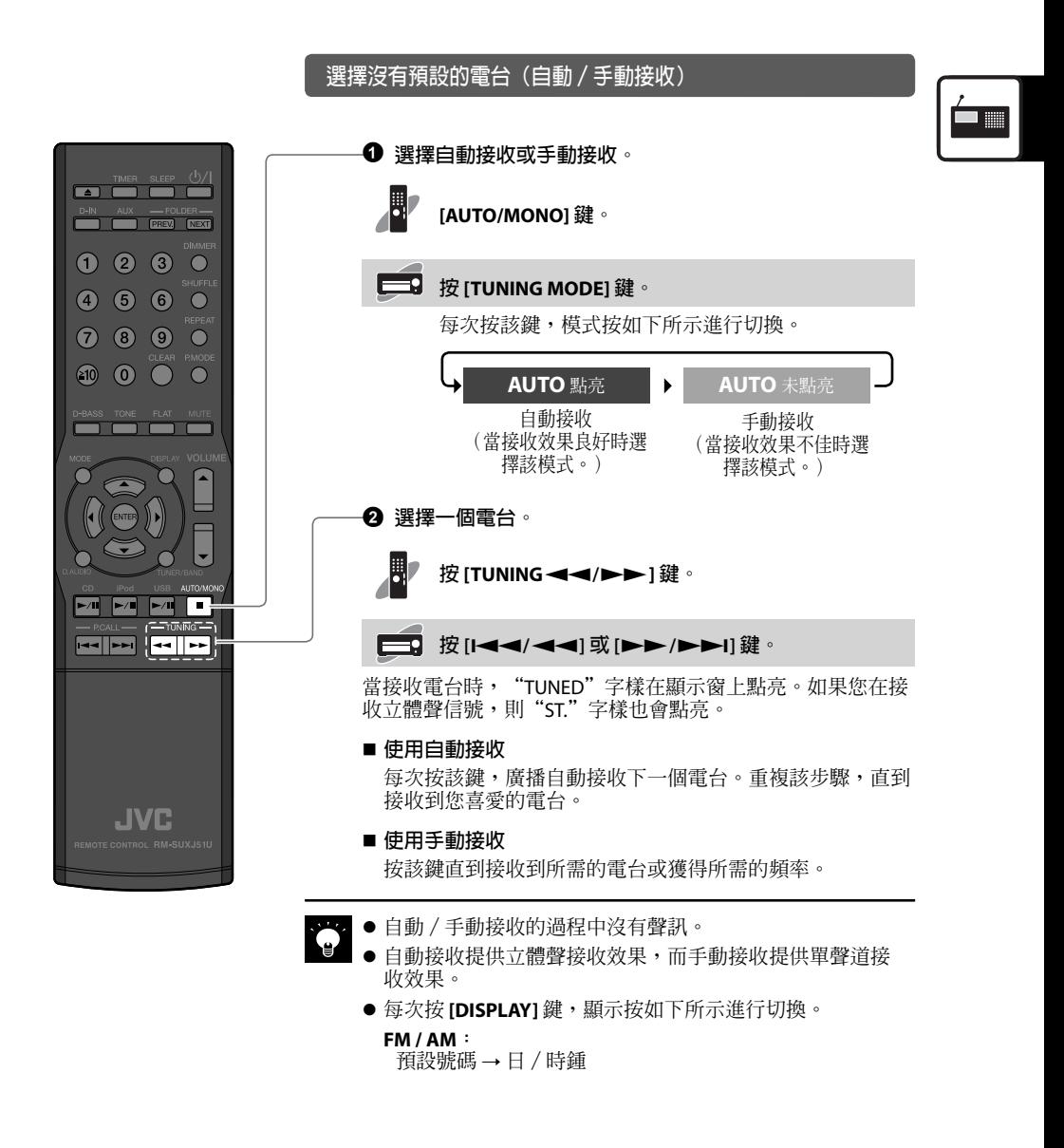

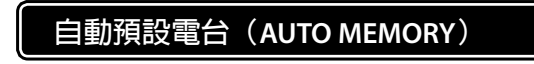

●最多可以在本機上預設 40個電台。

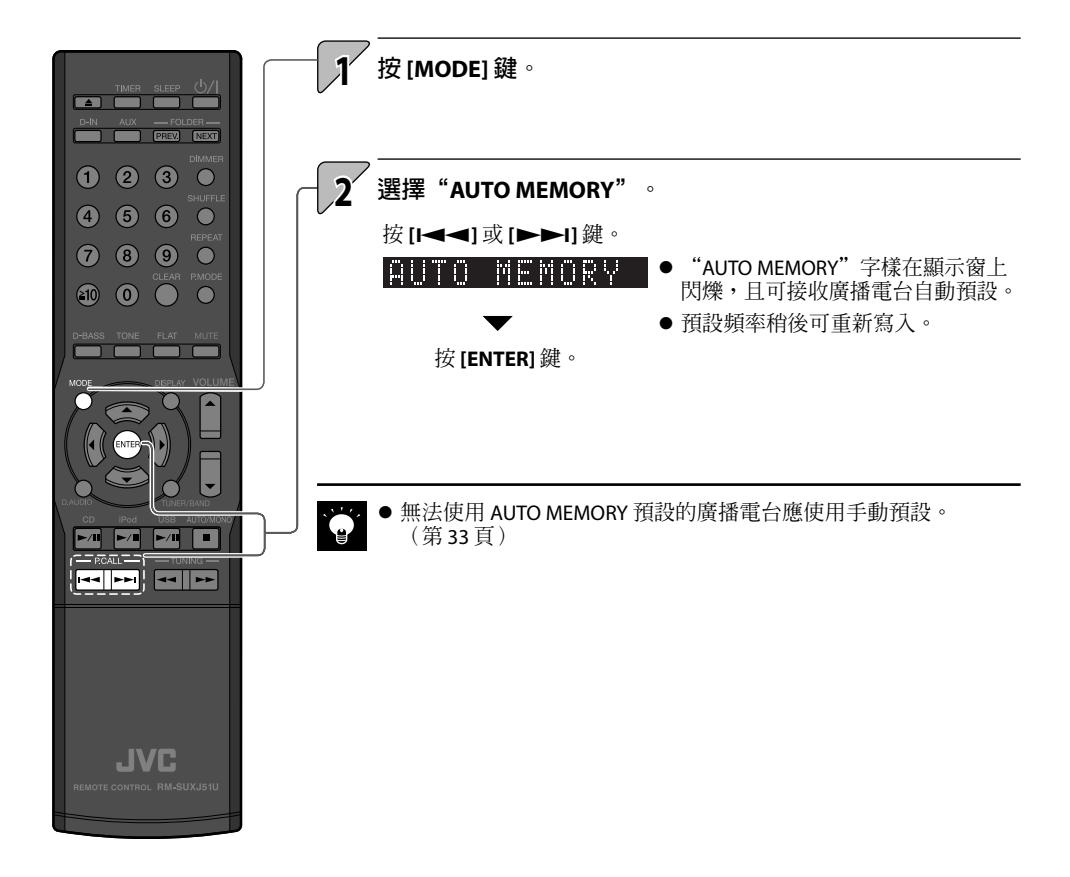

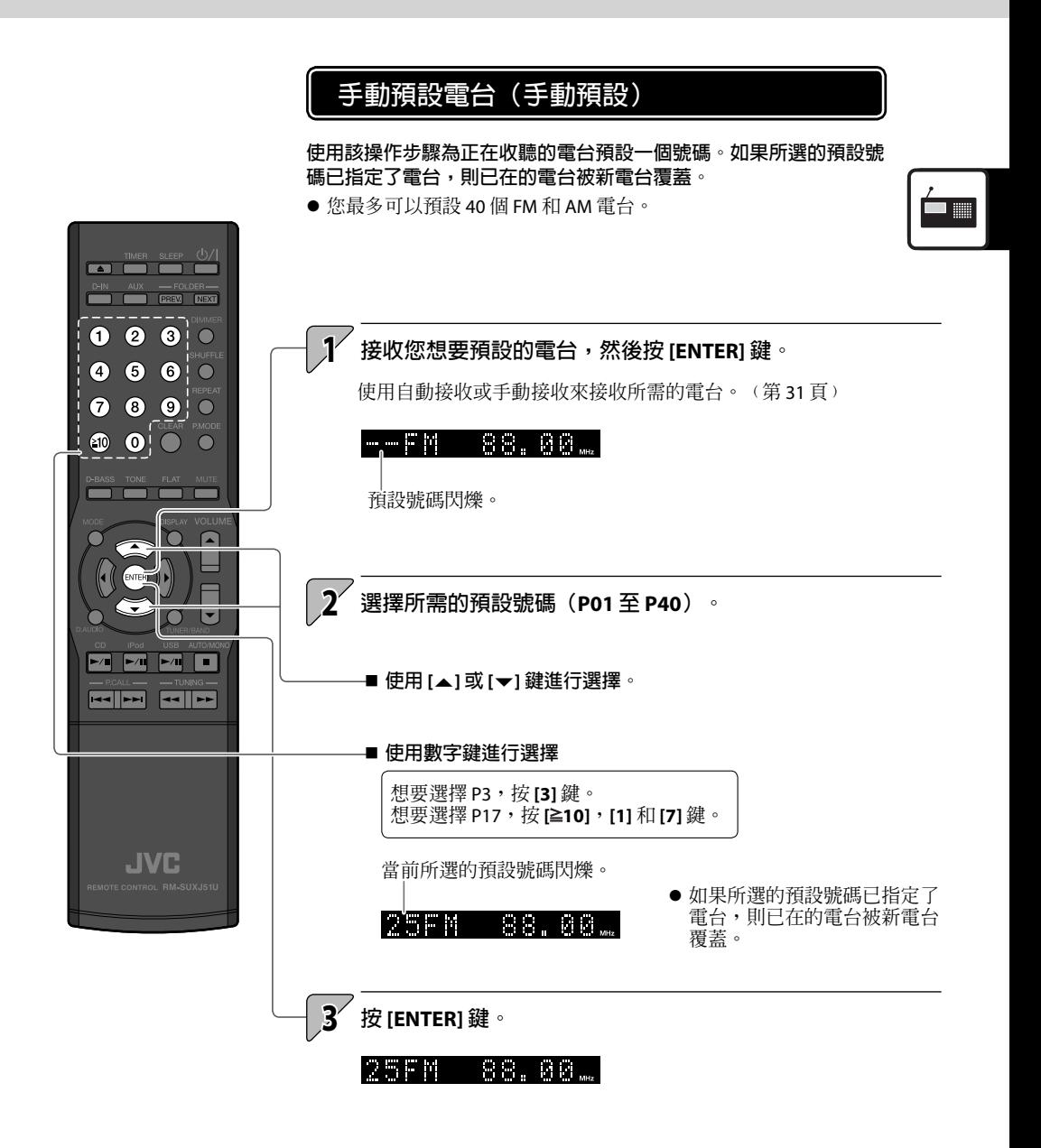

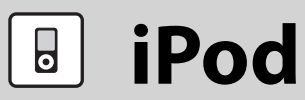

**此部分解釋說明如何連接和播放 Apple iPod。**

## **播放 iPod**

**使用該操作步驟將 iPod 連接至本機進行播放。**

- 另參閱隨 iPod 附帶的便用說明書。
- 將 iPod 軟體節目更新至最新版本。
- 關于更新 iPod 的詳情,在苹果公司網站 <http://www.apple.com> 查看。
- JVC 不保證 2009 年 4 月份之後推出的 iPod 与本機相容。 l
- JVC 不對使用本產品時 iPod 中任何資料的遺失或損壞承擔責任。
	- **支援的 iPod 型號(到 2009 年 9 月份為止)**
	- iPod classic l
	- ●iPod nano 第 2 代
	- ●iPod nano 第3代
	- ●iPod nano 第4代
	- ●iPod nano 第 5 代
	- ●iPod touch
	- ●iPod touch 第 2 代和 09 年秋季款

## **當本機處於待機狀態時,打開主機上的蓋板,然後將 iPod 連 接至 iPod 連接器。**

- 如果 iPod 裝在套子,盒子內,或與其他附件連接在一起,您無法 將其連接至本機。務必將其取出。
- 不使用托座轉換器而將 iPod 連接至本機可能會損傷或損壞連接 器。務必使用托座轉換器。﹙第 10 頁﹚
- 連接 / 拔開 iPod 時使其與托座轉換器垂直。
- $\bullet$  iPod 一經接上就會充電。

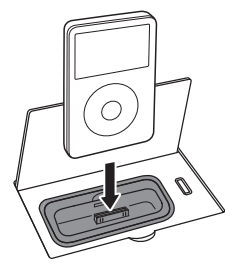

按 [iPod▶/Ⅱ] 鍵開始播放。

**●只要按 [iPod**▶/Ⅲ 鍵就可以啓動本機並開始播放。

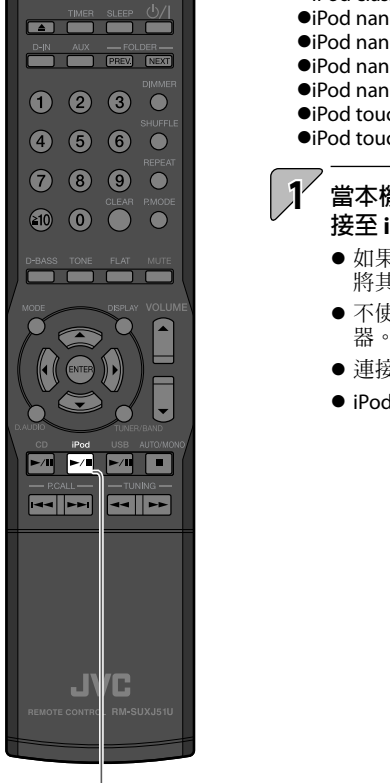

**2**

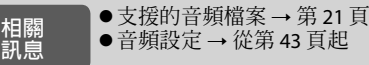

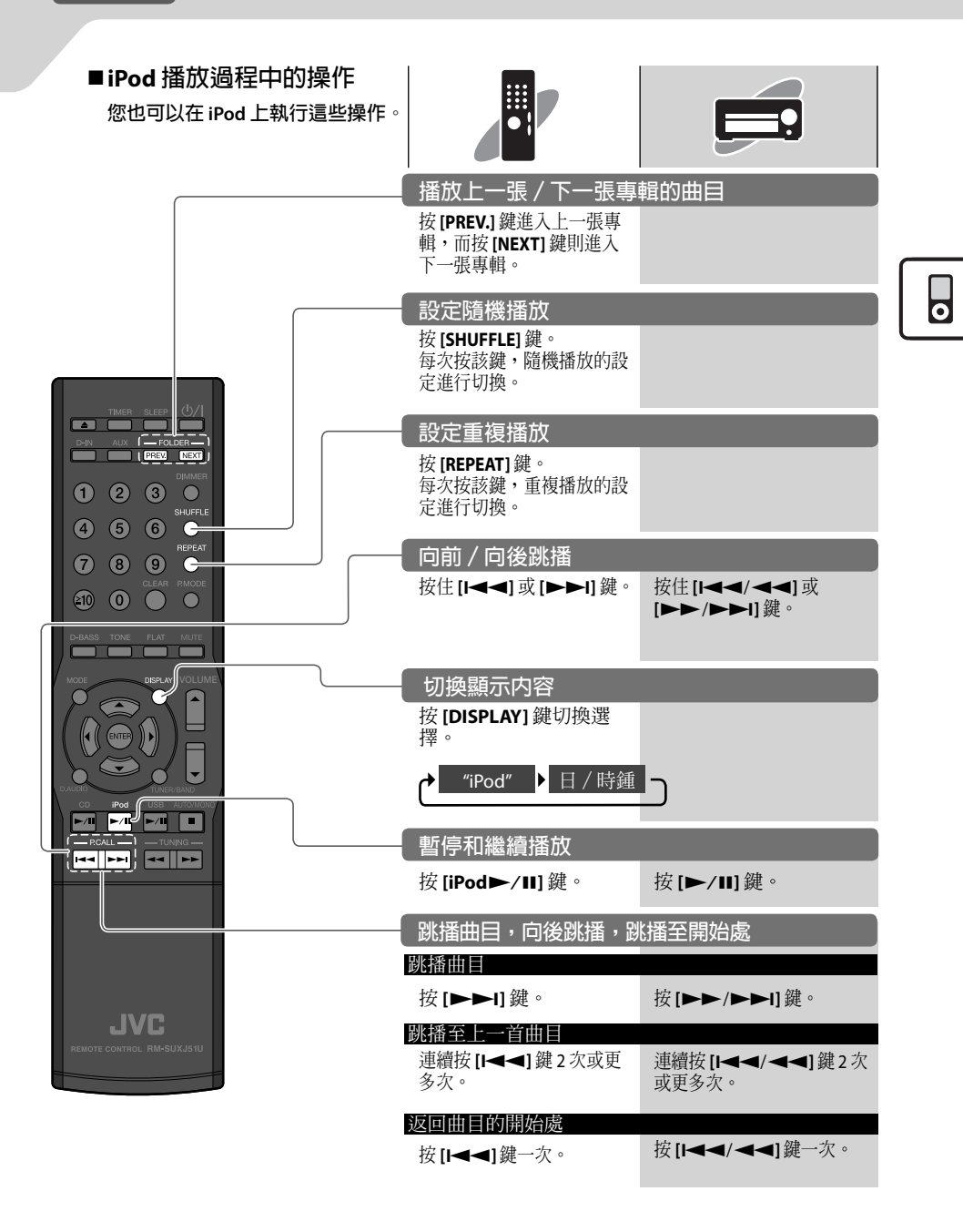

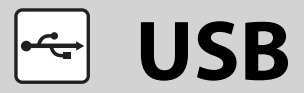

TIMER SLEEP (<sup>I</sup>) **PREV NEXT** 

**此部分解釋說明如何連接 USB 快閃記憶體或與 USB 大量儲存相容的數位播放機("USB 裝置"),並播 放該裝置上的音頻檔案。**

## **播放 USB 裝置**

**將 USB 快閃記憶體或與 USB 大量儲存相容的數位播放機連接至 USB 端口, 並播放該裝置上的音頻檔案。**

- 另參閱隨所連 USB 裝置附帶的使用說明書。 l
- 支援的檔案 AAC MP3 WMA
	- 關於詳情,參閱"支援的音頻檔案"。﹙第 21 頁﹚

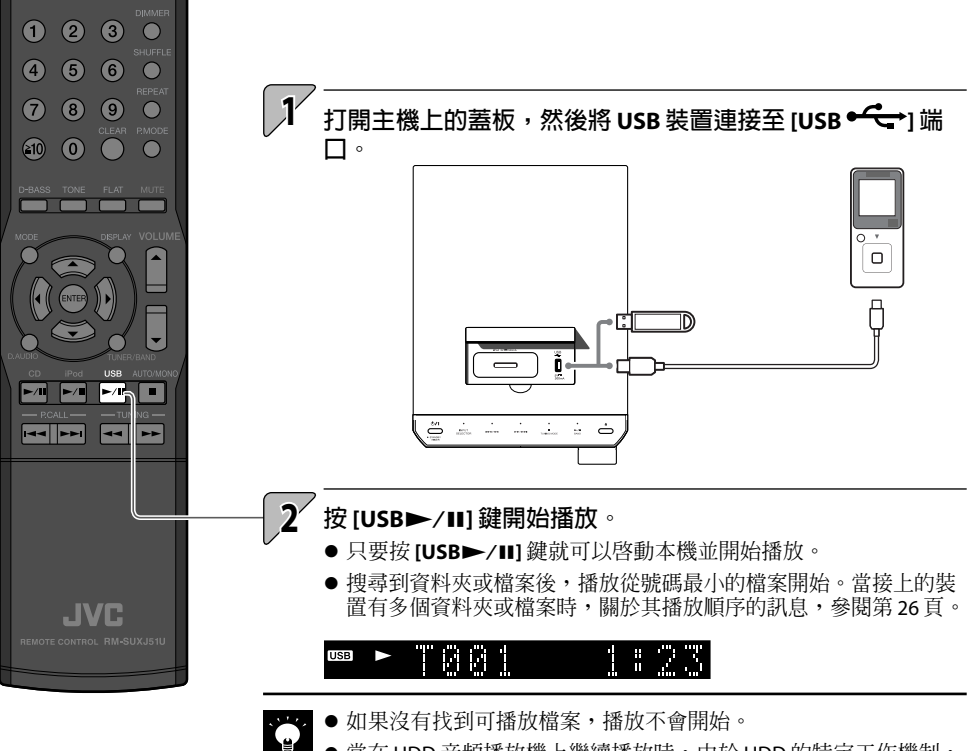

當在 HDD 音頻播放機上繼續播放時,由於 HDD 的特定工作機制, 可能會發生跳音。  $\bullet$
**相關 訊息**

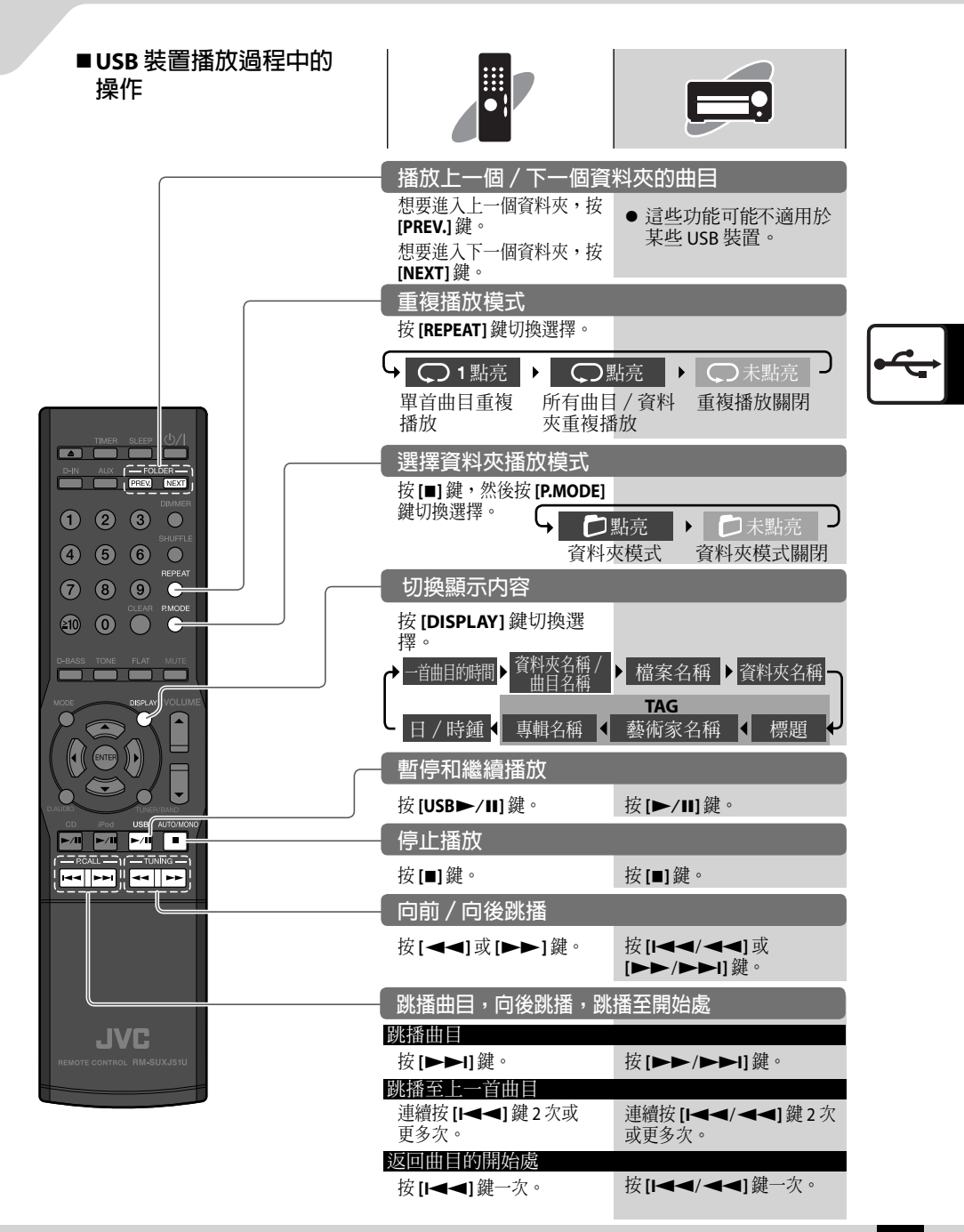

Download from Www.Somanuals.com. All Manuals Search And Download.

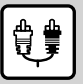

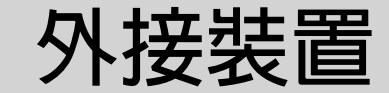

**此部分解釋說明如何將外接裝置連接至本機並播放曲目。**

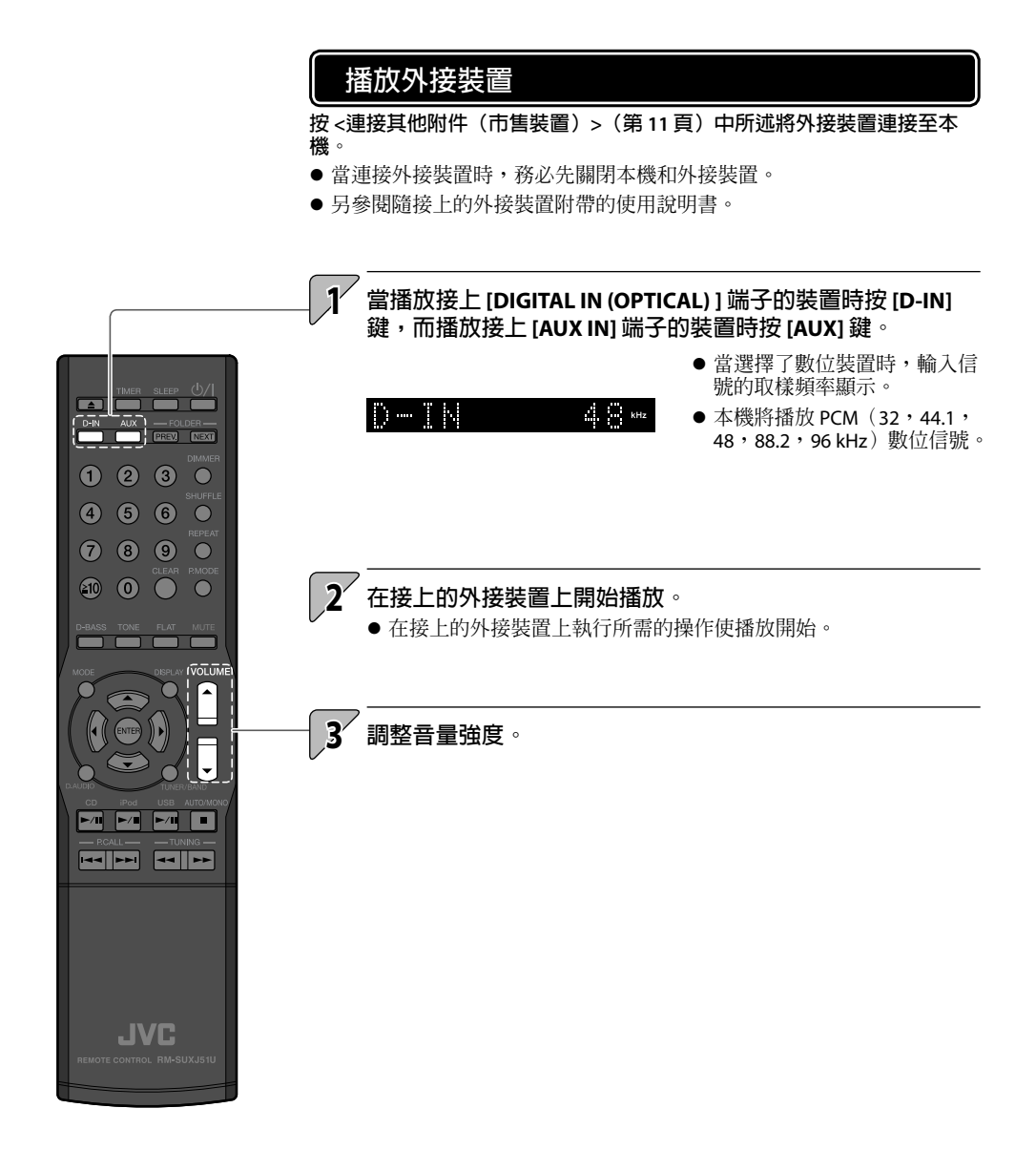

**相關 訊息**

# **調整外接裝置的輸入強度**

**使用以下操作步驟為接上 [AUX IN] 端子的外接裝置調整輸入強度。 當使用同一音量設定而外接裝置的音量明顯高於或低於其他輸入源時 請使用該設定。**

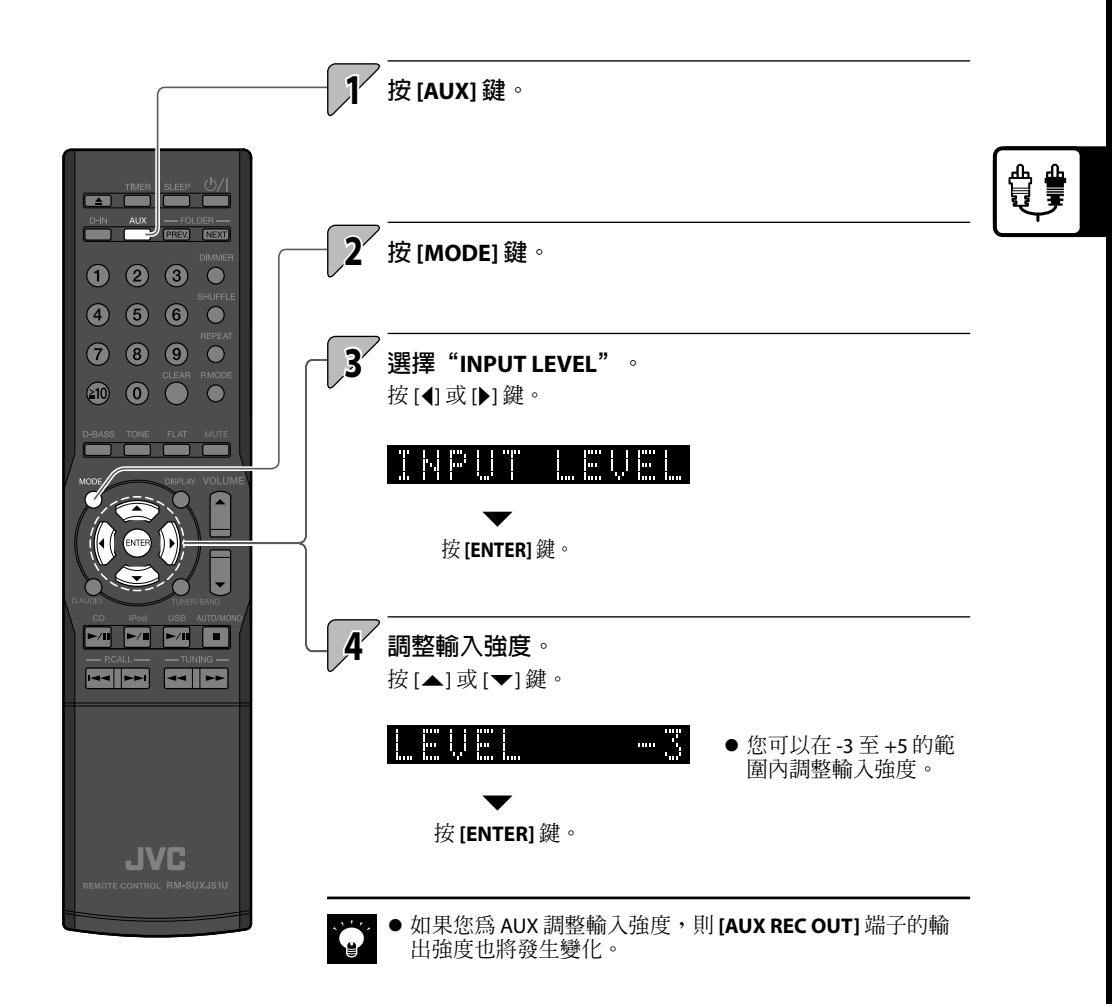

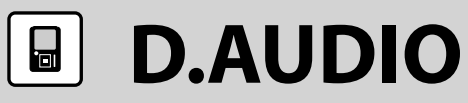

**您可以將數位播放機連接至本機並使用該播放機播放曲目。**

# **播放數位播放機**

#### **使用該操作步驟將數位播放機連接至本機並播放曲目。**

- 務必在連接數位播放機前關閉本機和數位播放機。
- 另參閱隨所連數位播放機附帶的便用說明書。

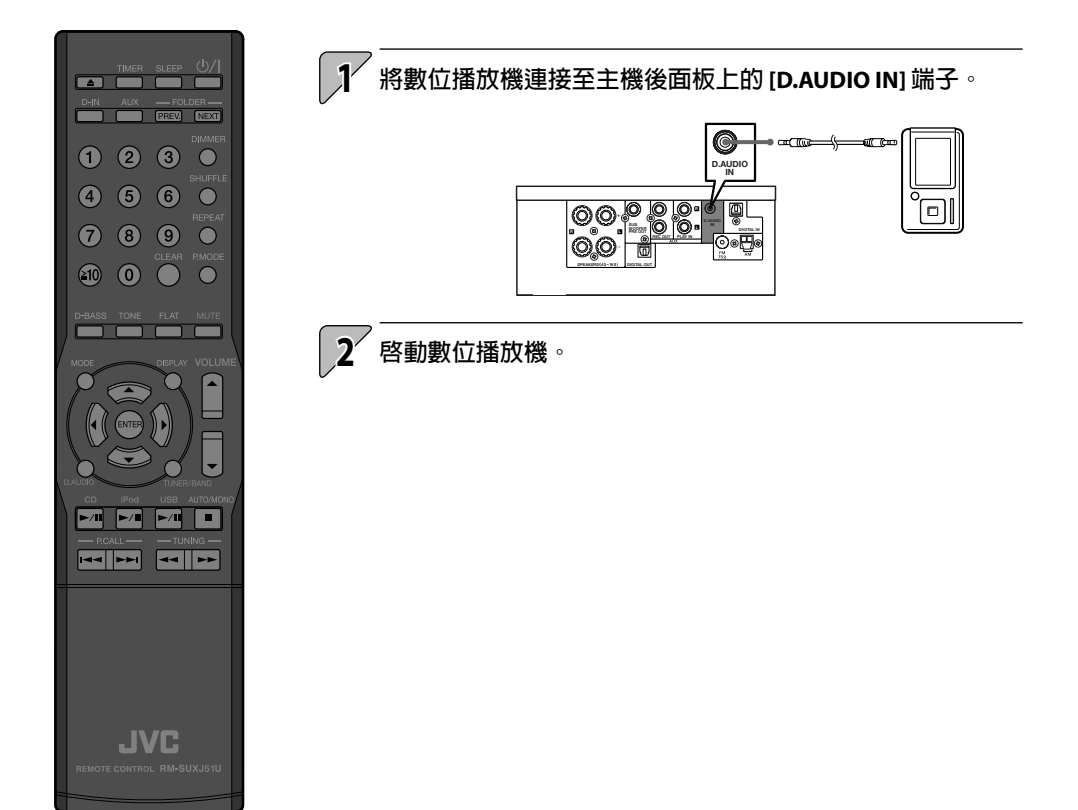

**相關 訊息**

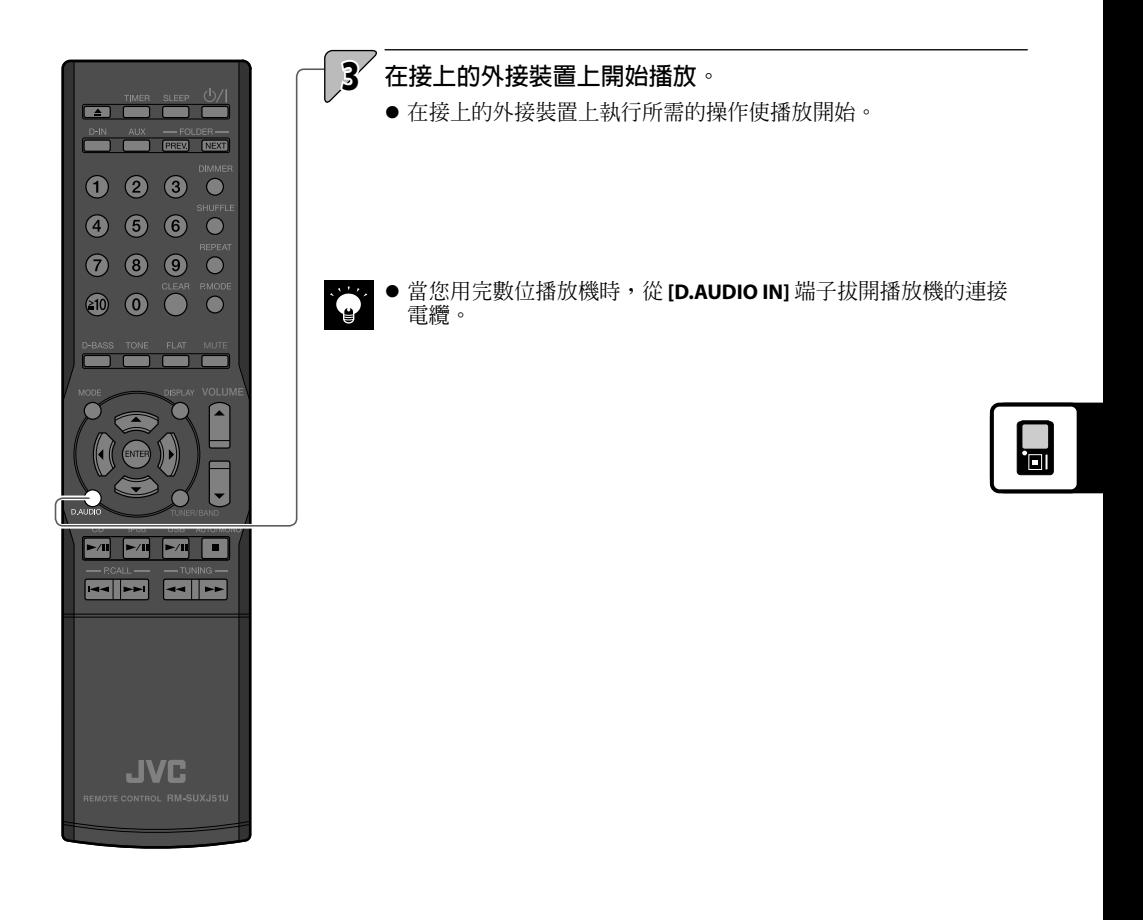

# **調整數位播放機的輸入強度**

**使用以下操作步驟為接上 [D.AUDIO IN] 端子的外接裝置調整輸入強度。 當使用同一音量設定而外接裝置的音量明顯高於或低於其他輸入源時請使 用該設定。**

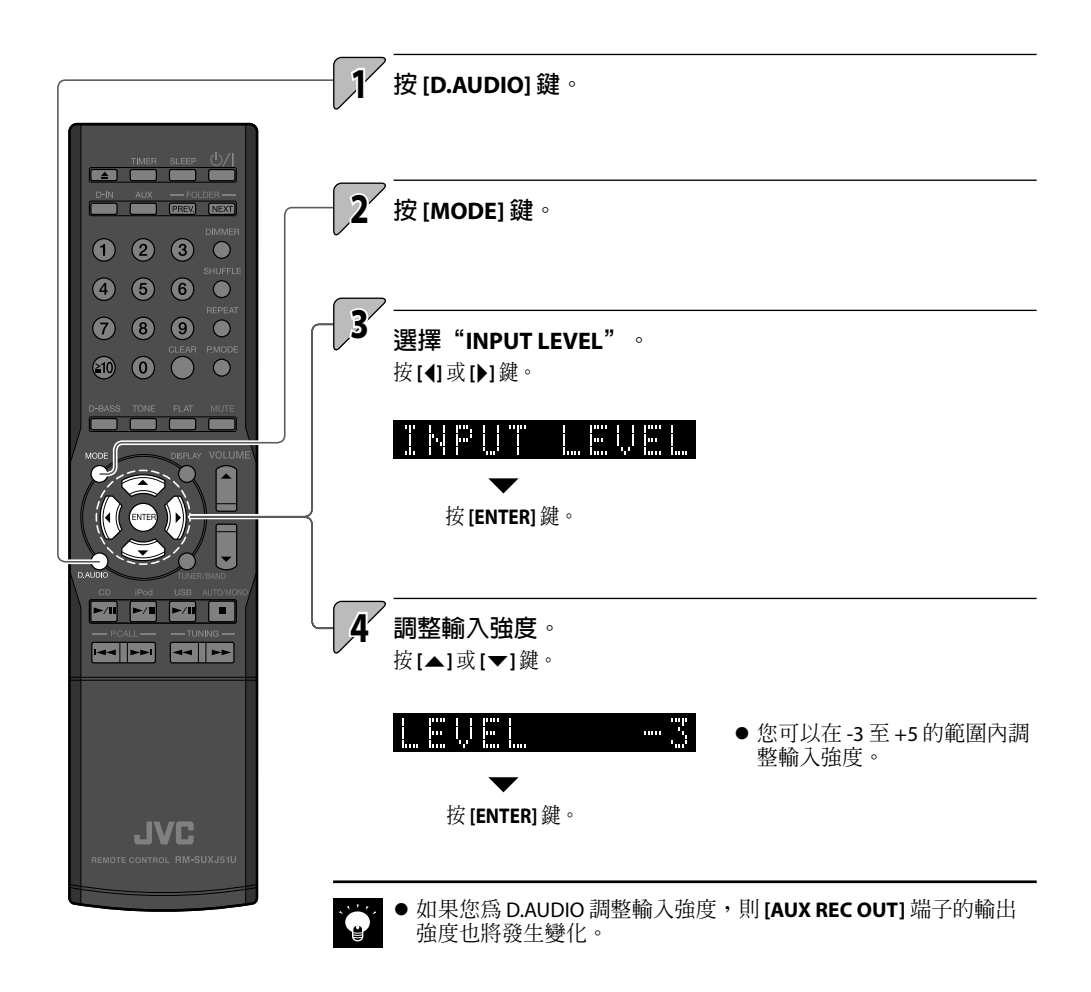

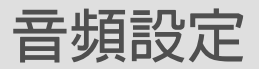

#### **使用本章節的操作步驟為立體聲系統選擇音質設定。 您可以使用本機的音質功能根據您的偏好設定聲訊。**

#### **CONEQ﹙聲音等化器﹚**

• 選擇適合空間環境的音效 ………………………………… 44

### **數位信號處理器**

- 調整超低音(D-BASS) ……………………………………… 46
- 調整強度範圍(TONE)…………………………………… 47
- 停用 D-BASS,TONE 效果(FLAT) ………………………… 51

#### **BALANCE**

•調整揚聲器音量平衡 ……………………………………… 52

# **CONEQ﹙聲音等化器﹚**

**您可以使用聲音等化器(CONEQ)的數位聲音補正技術選擇一種適合聆聽環境的音效。**

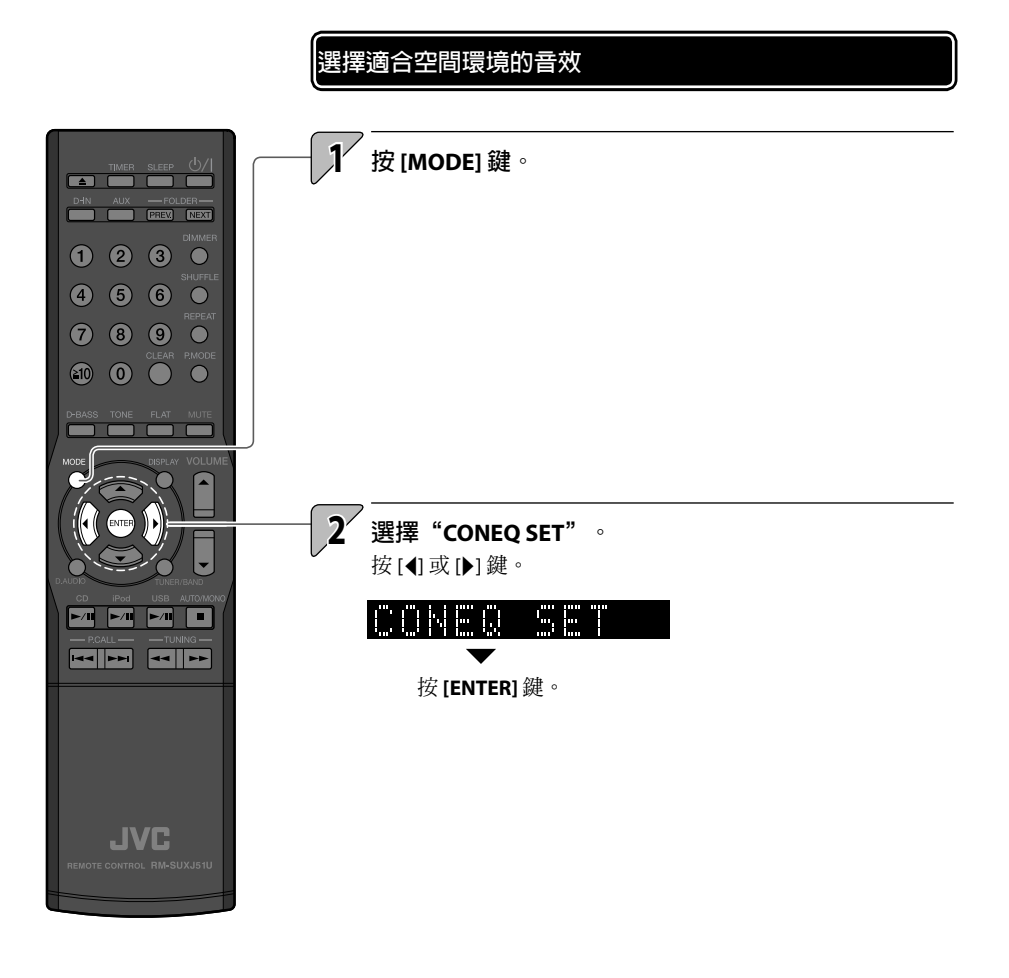

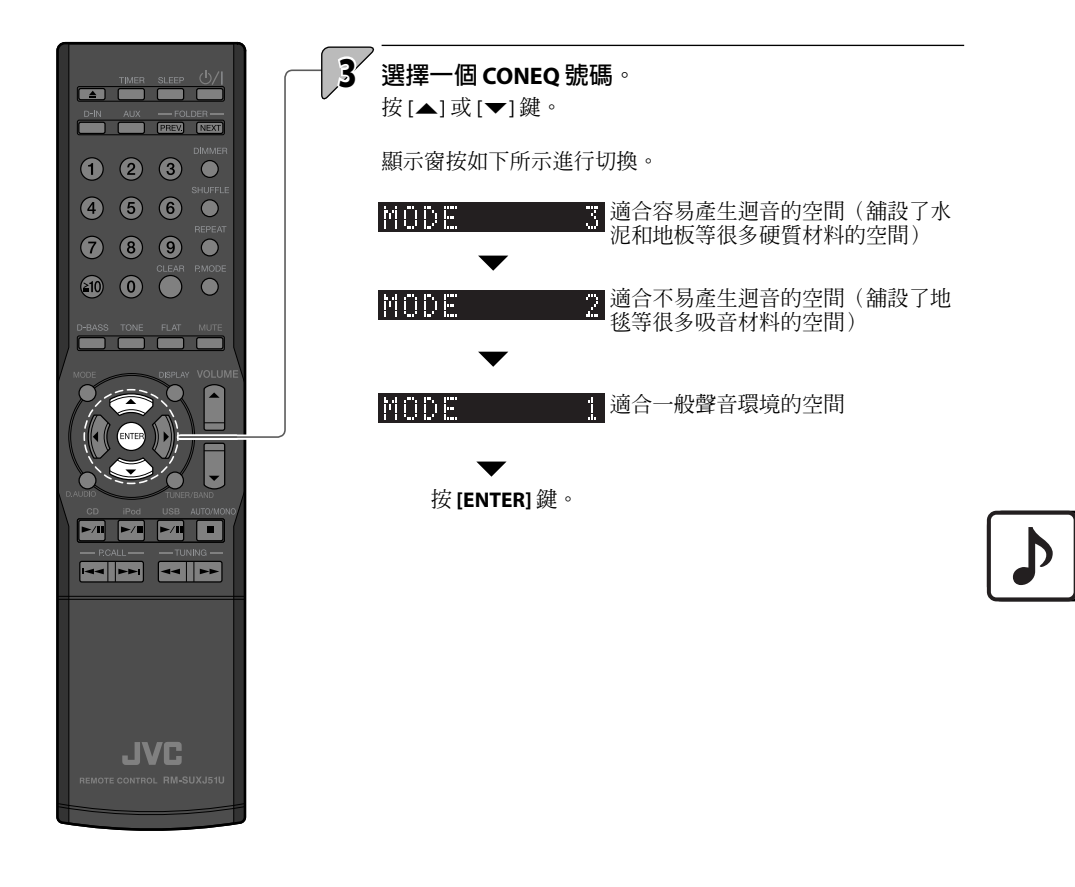

# **數位信號處理器**

**本機具有數位信號處理器(DSP),可讓您調整超低音效和低,中,高音的強度。 該功能的更多詳細設定可讓您根據您的偏好調整聲訊。**

# **調整超低音(D-BASS)**

**該功能可讓您根據您的偏好調整超低音效。**

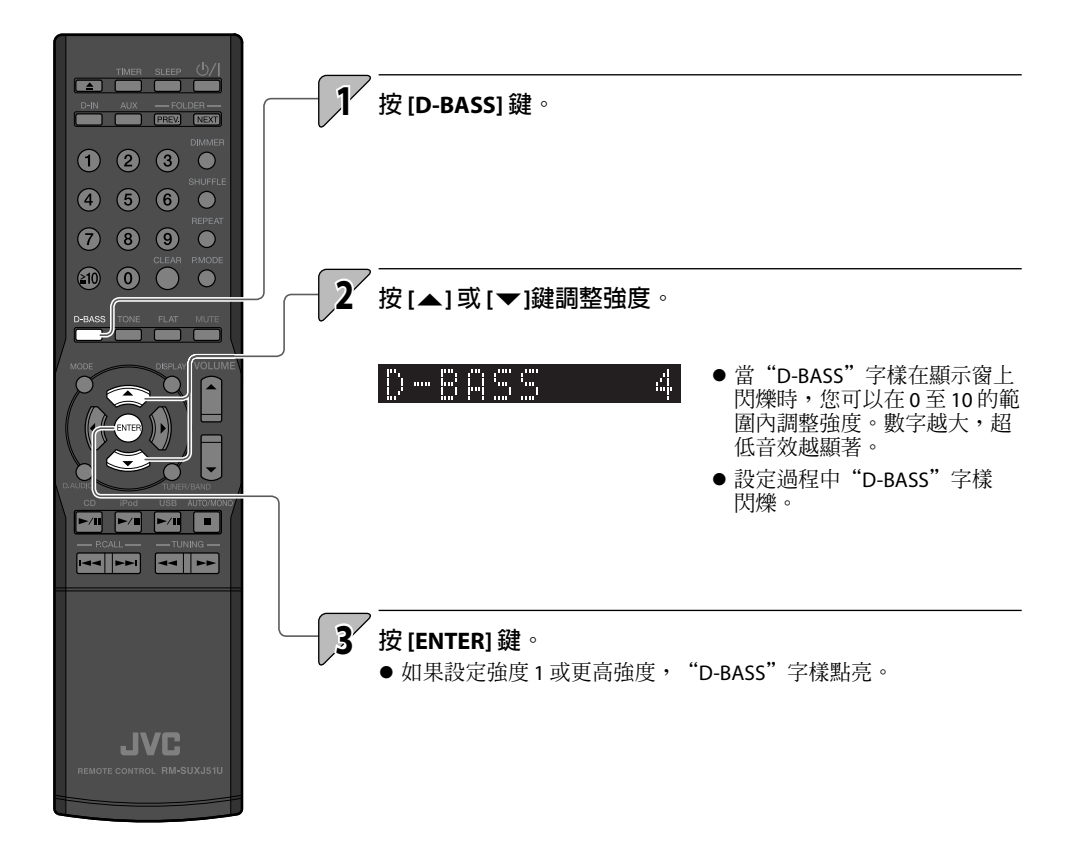

# **調整強度範圍(TONE)**

**您可以根據您的偏好調整低,中,高音(TONE)。**

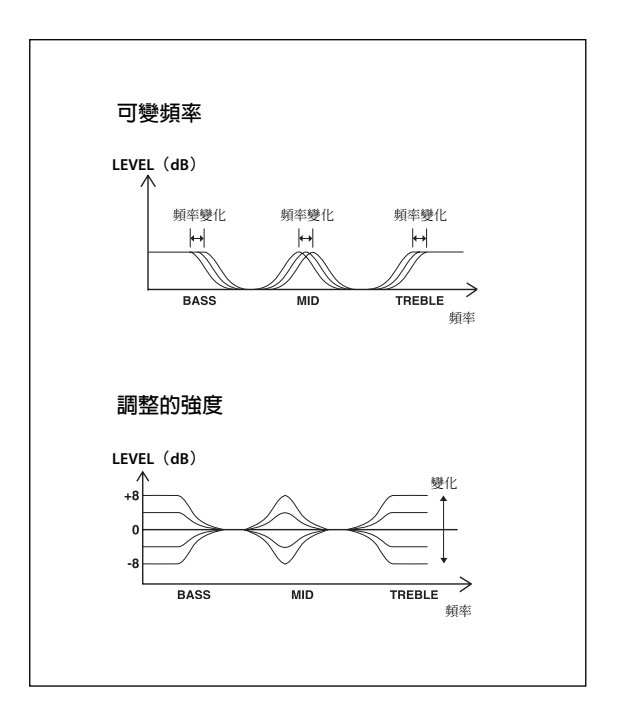

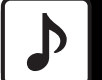

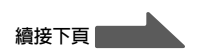

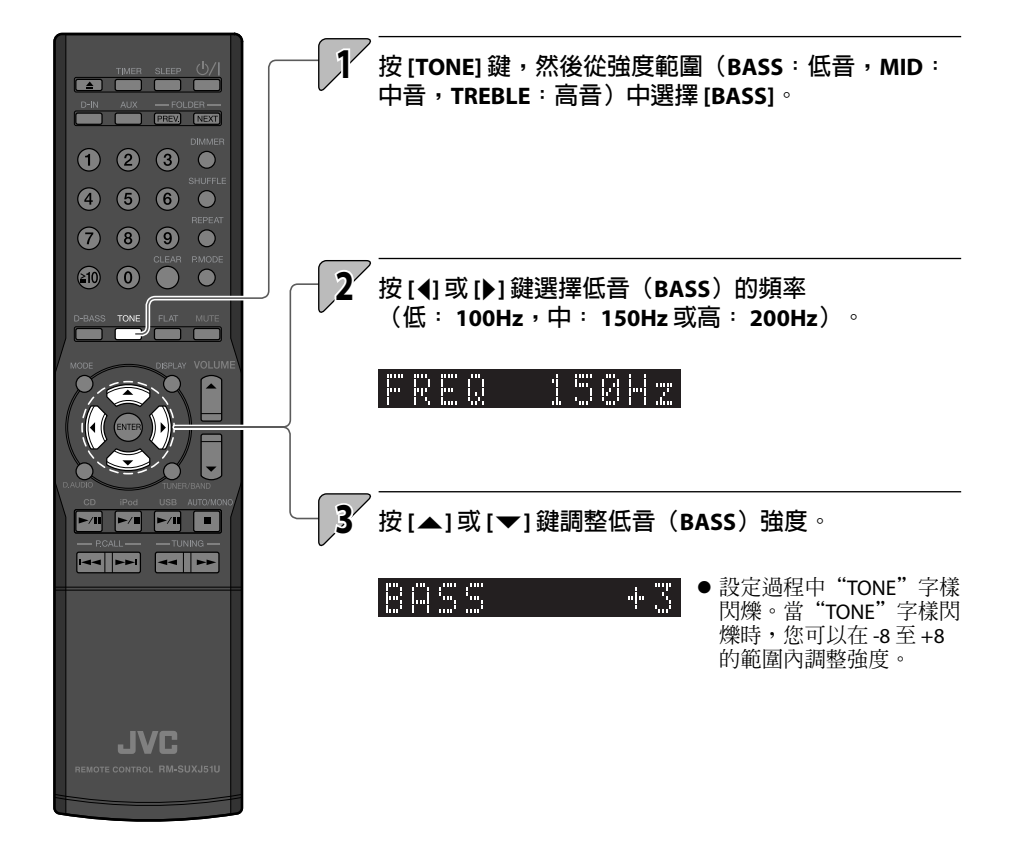

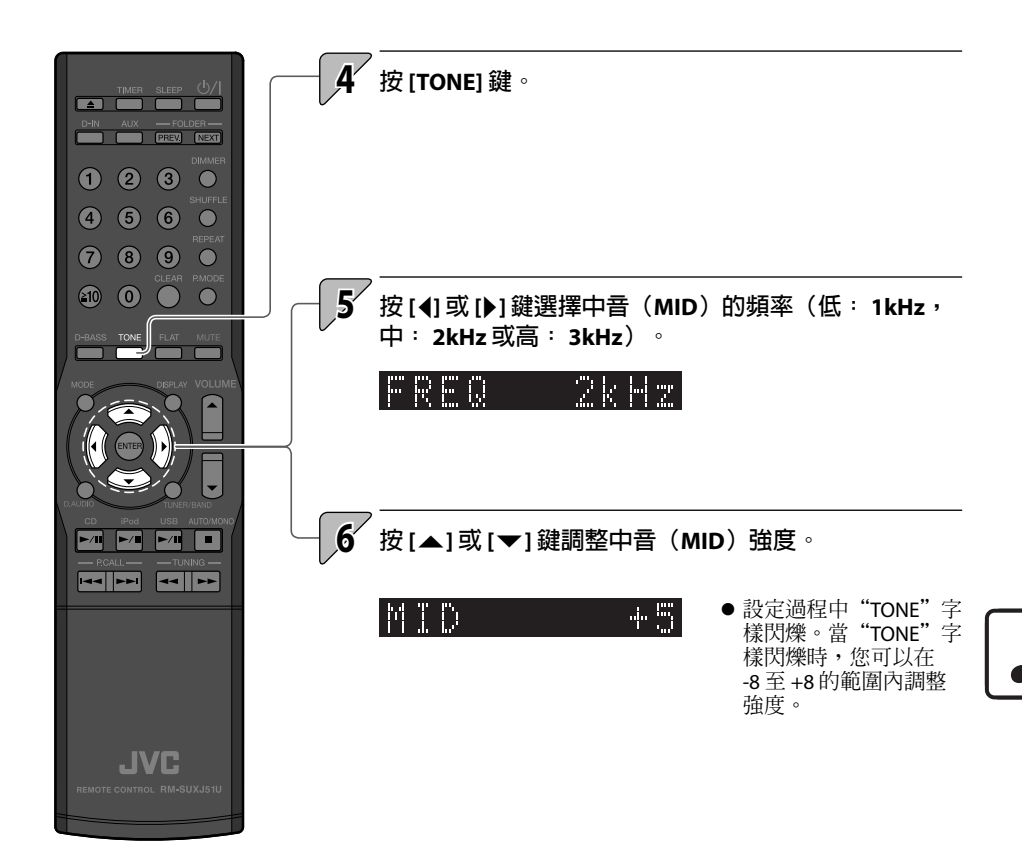

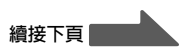

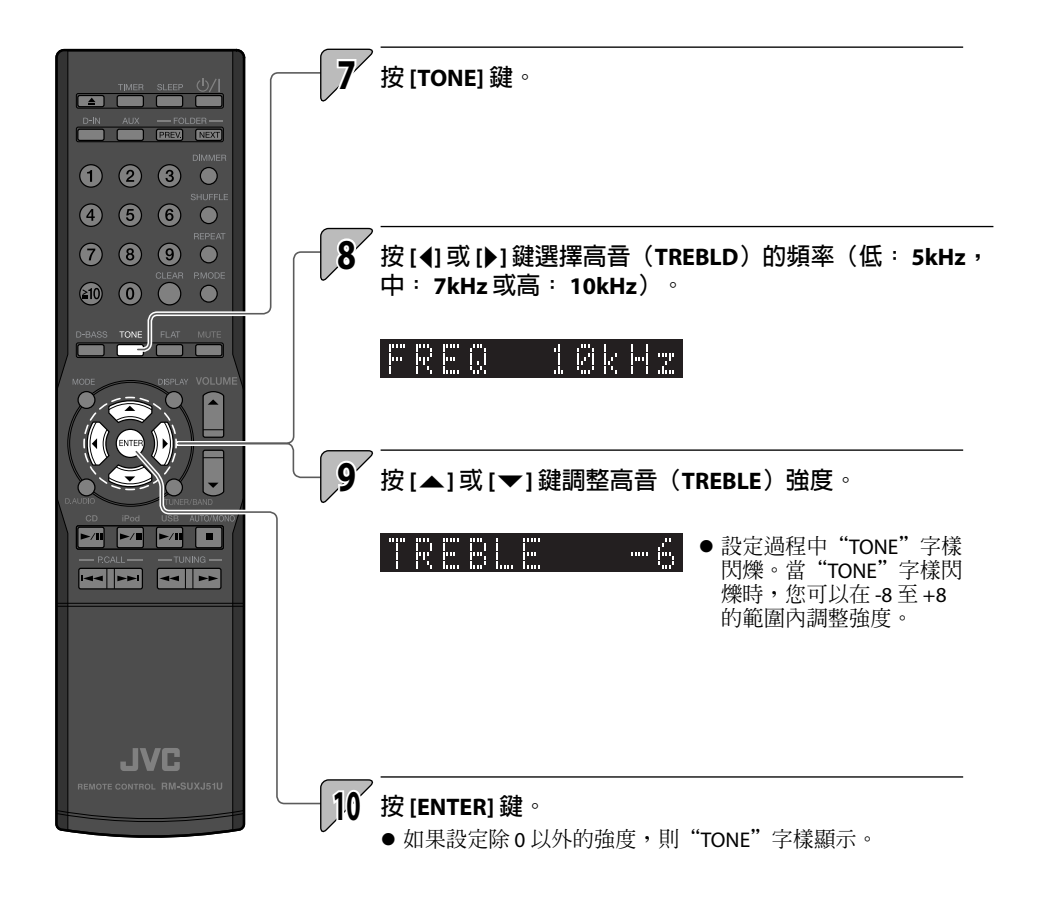

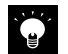

● 如果您不需要調整其他強度範圍,在完成想要的強度範圍調 整後按 **[ENTER]** 鍵結束設定。

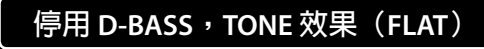

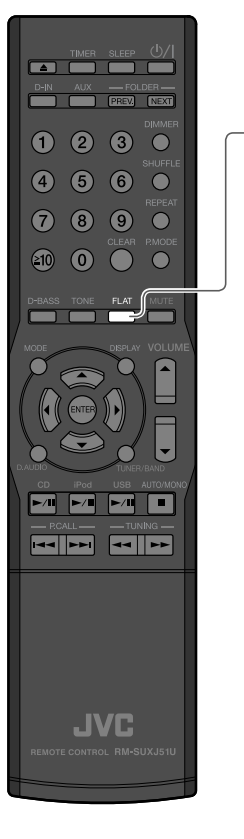

# **1 按 [FLAT] 鍵。**

F Ш

**●** "D-BASS"和"TONE"強度設定為 0。

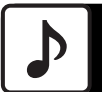

# **BALANCE**

**使用該操作步驟調整左置和右置揚聲器的音量平衡。**

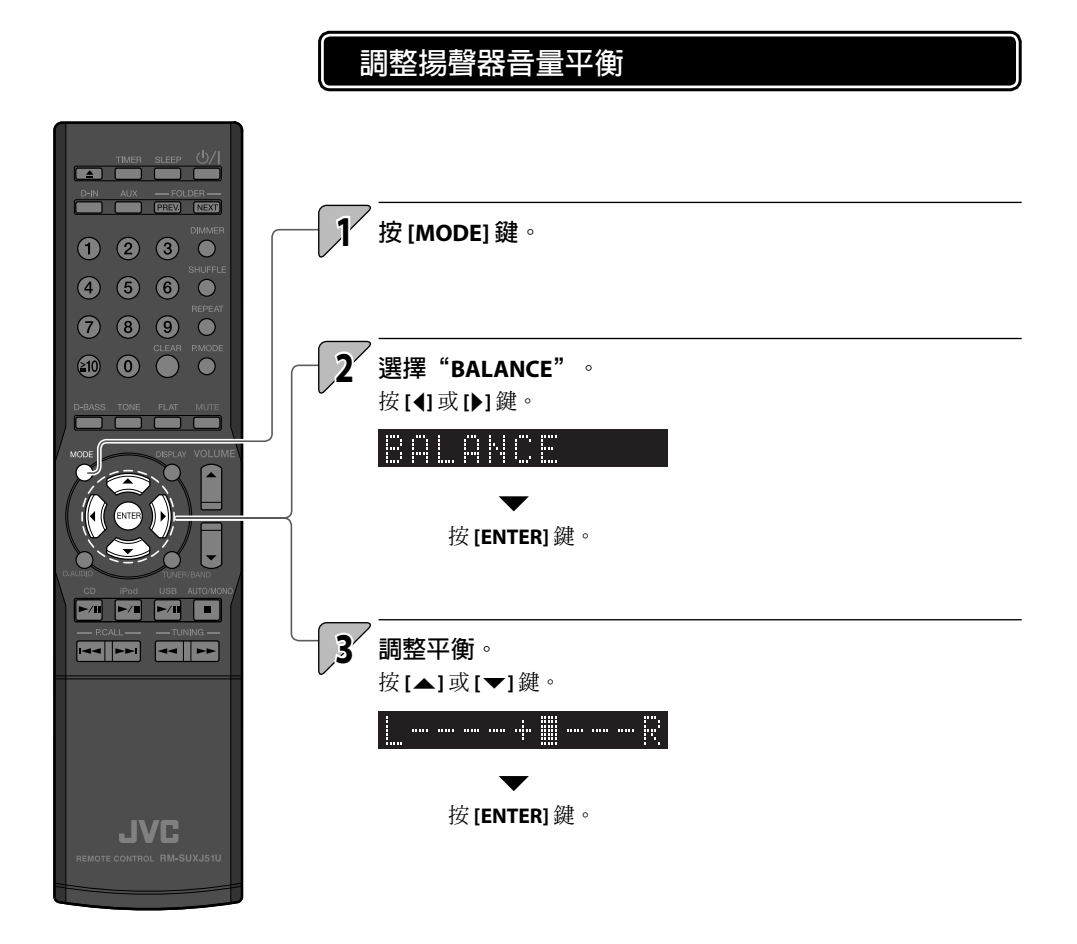

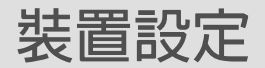

**對於基本的計時設定,以及定時器,顯示窗和提供本產品更多用 法的其他功能的設定,本章節中給出了解釋說明。**

#### **設定定時器**

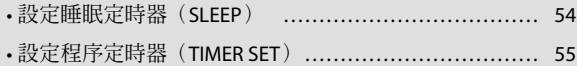

### **顯示窗設定**

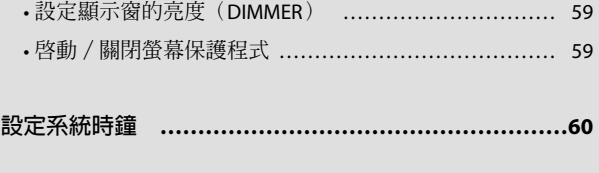

**自動節電功能(A.P.S.) ……………………………………61**

**設定電源 ……………………………………………………62**

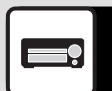

# **設定定時器**

**睡眠定時器在設定的時間間隔後自動關閉本機,而程序定時器則在指定的 時間開始播放。**

**設定睡眠定時器(SLEEP)**

**該功能可以在設定的時間間隔後自動關閉本機。您可以按 10 分鐘的增量來 設定 10 至 90 分鐘的時間間隔。**

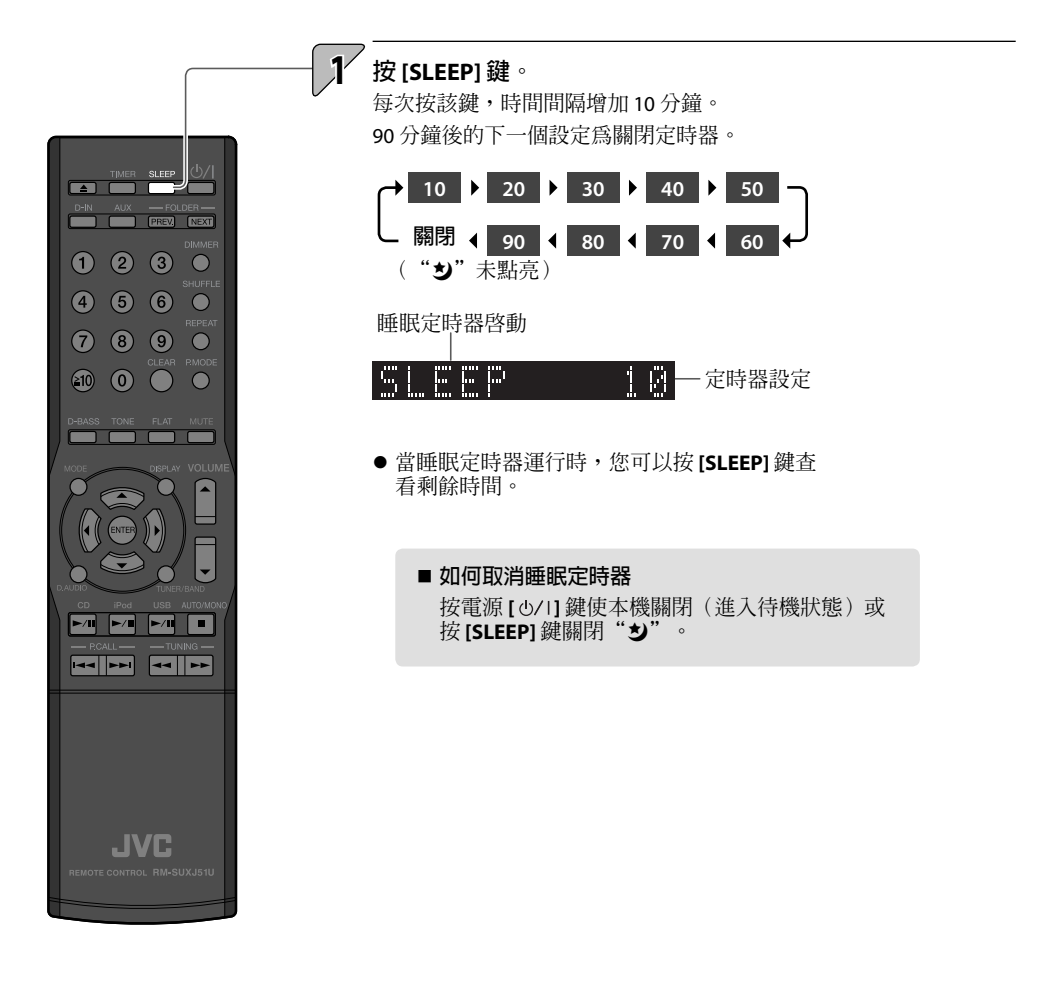

**相關 訊息**

### **設定程序定時器(TIMER SET)**

**該功能可讓您使用定時器在指定的時間自動開始播放。您可以同時 設定兩個定時器(PROG. 1 和 PROG. 2)。您可以播放廣播,CD, iPod, USB 裝置或外接裝置(Digital In 和 Aux In)。**

- 執行該操作步驟前將系統時鐘設定為正確的時間。(第 60 頁)
- 確認 PROG. 1 和 PROG. 2 的時間全少有 1 分鐘的差異,以確定這兩 者的操作不會重疊。

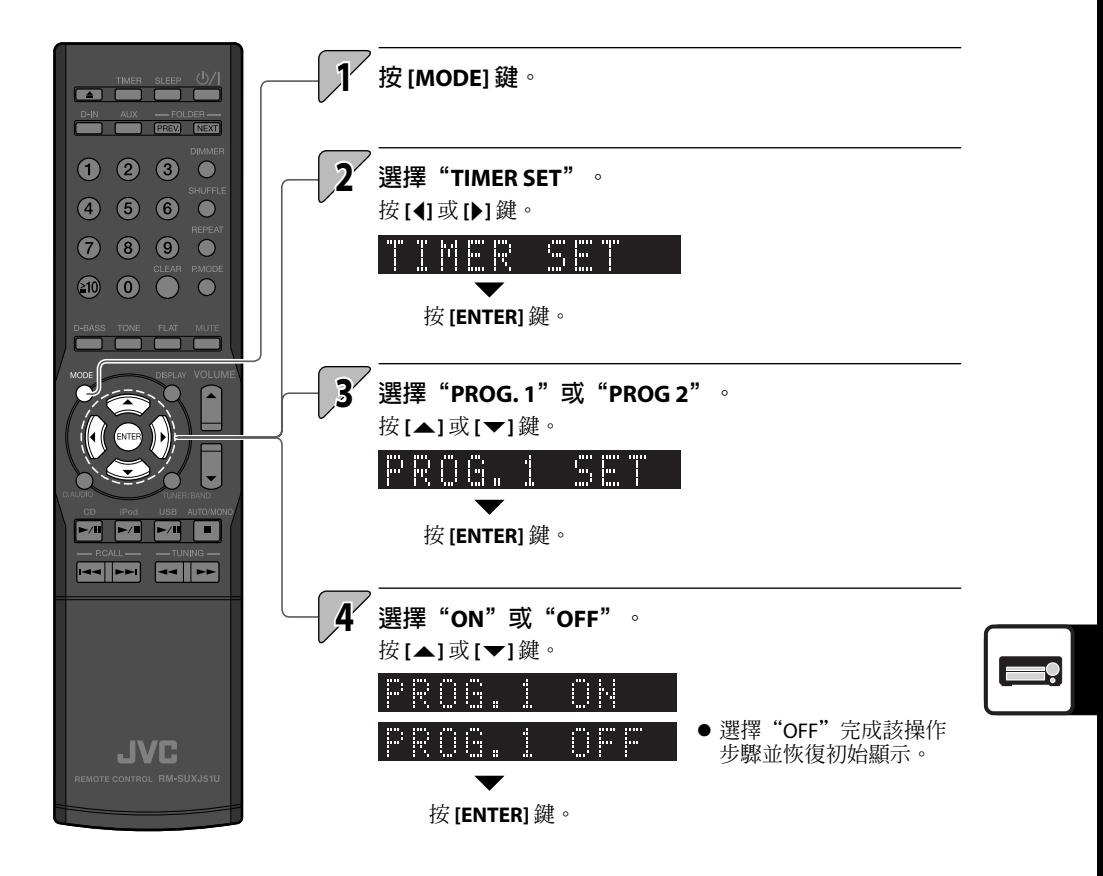

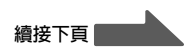

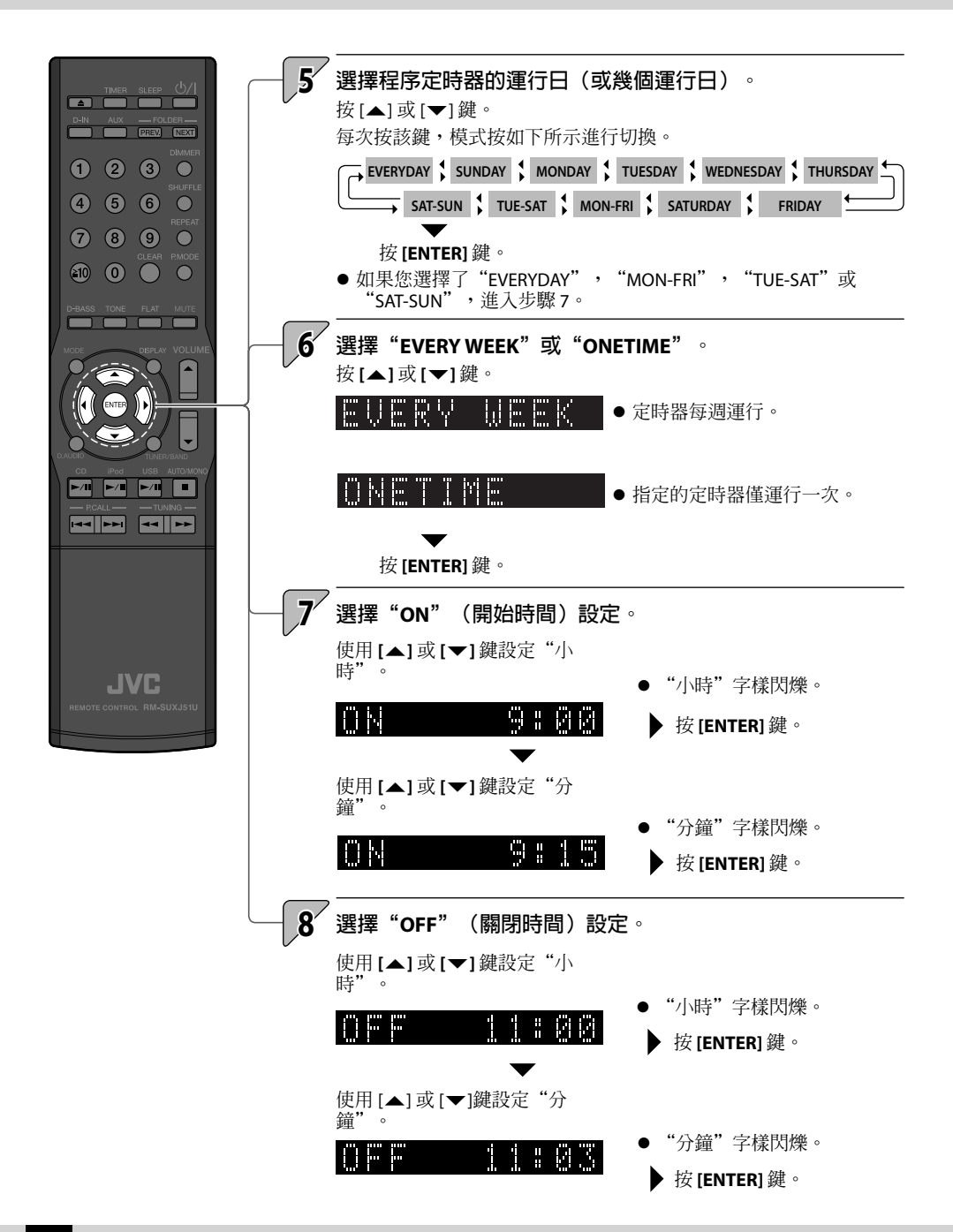

Download from Www.Somanuals.com. All Manuals Search And Download.

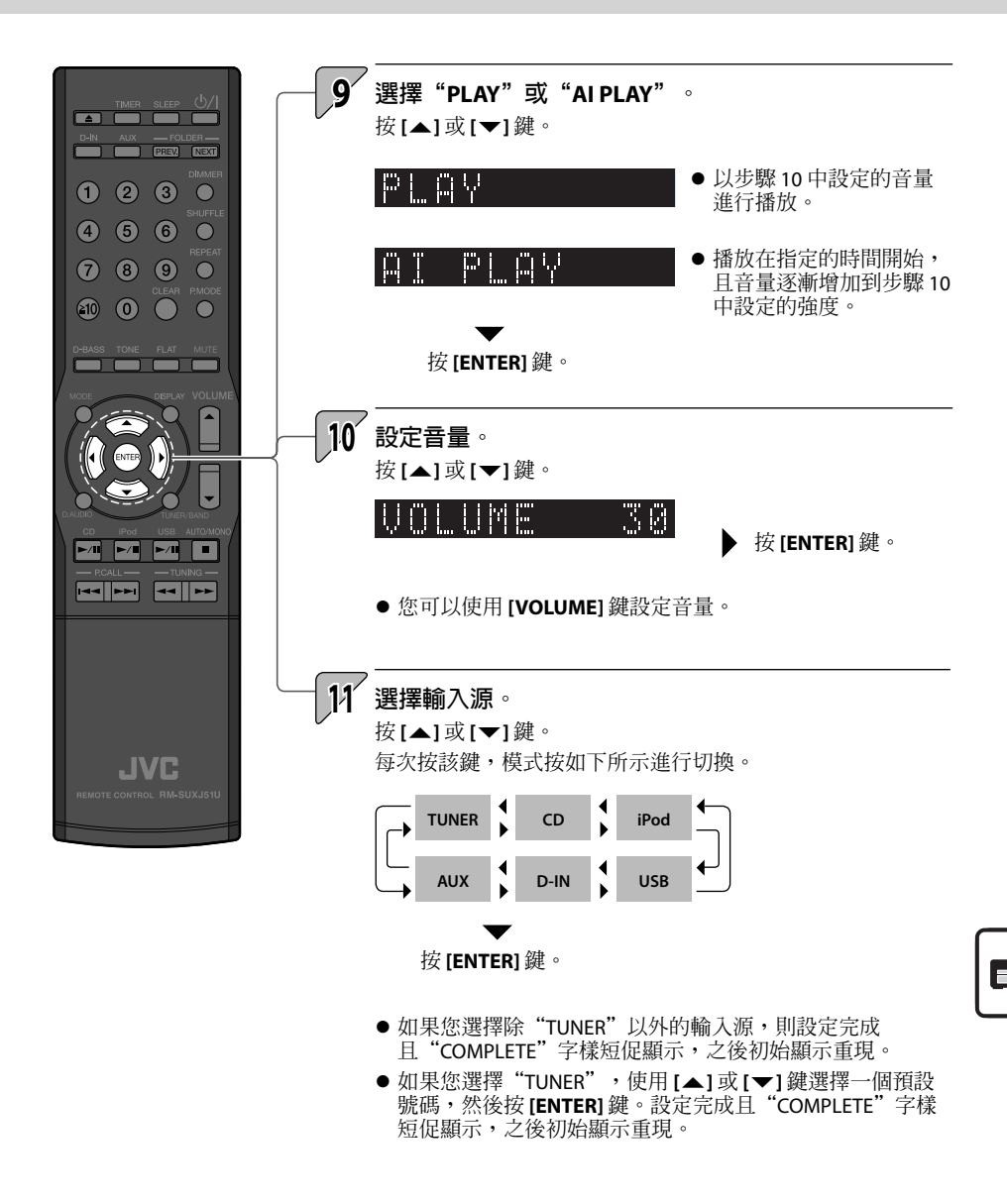

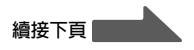

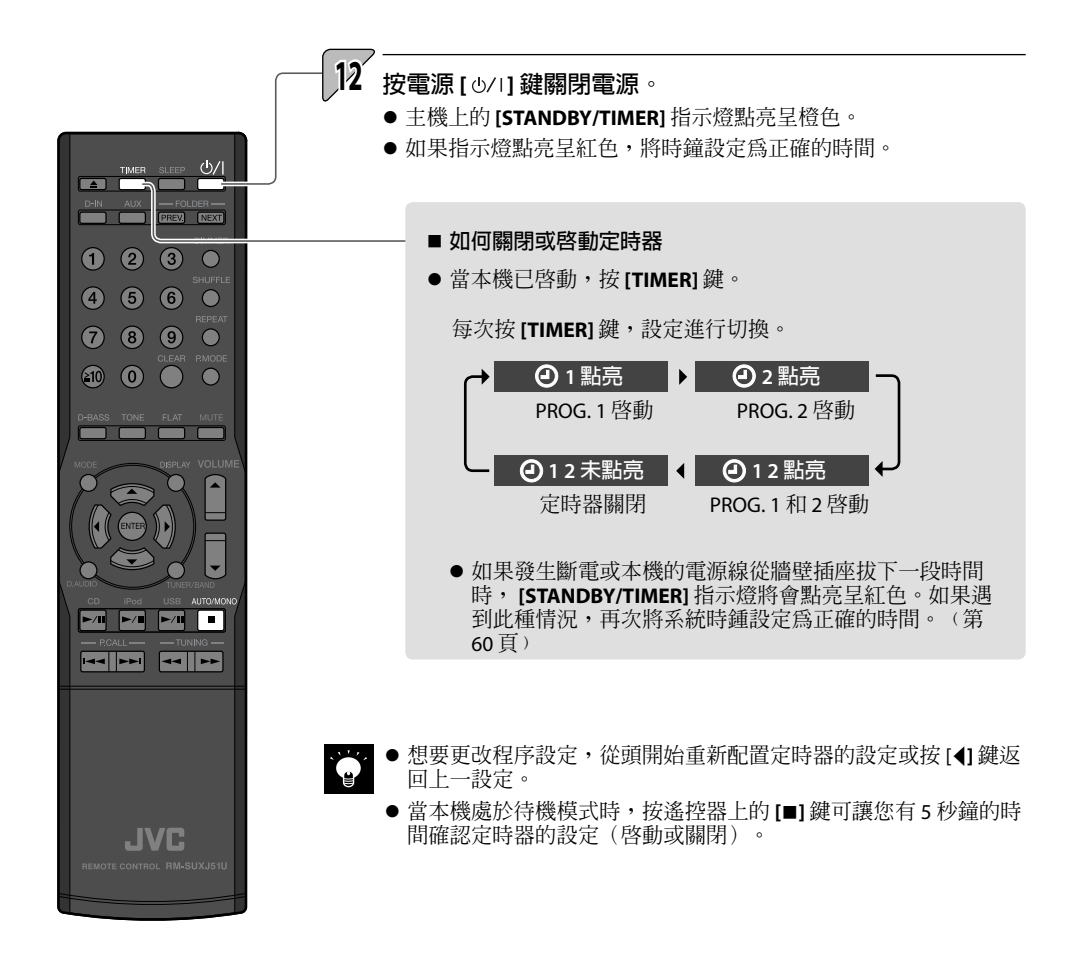

# **Related 顯示窗設定 Information**

**使用這些設定調整顯示窗的亮度並為主機的旋鈕照明選擇設定。**

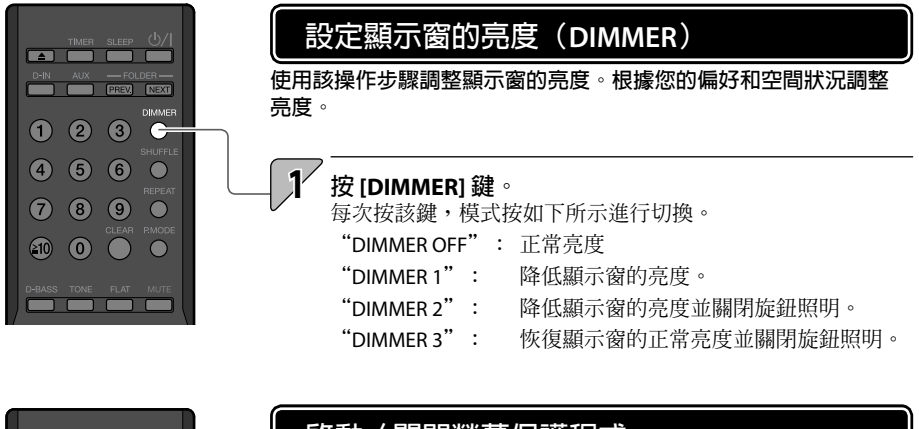

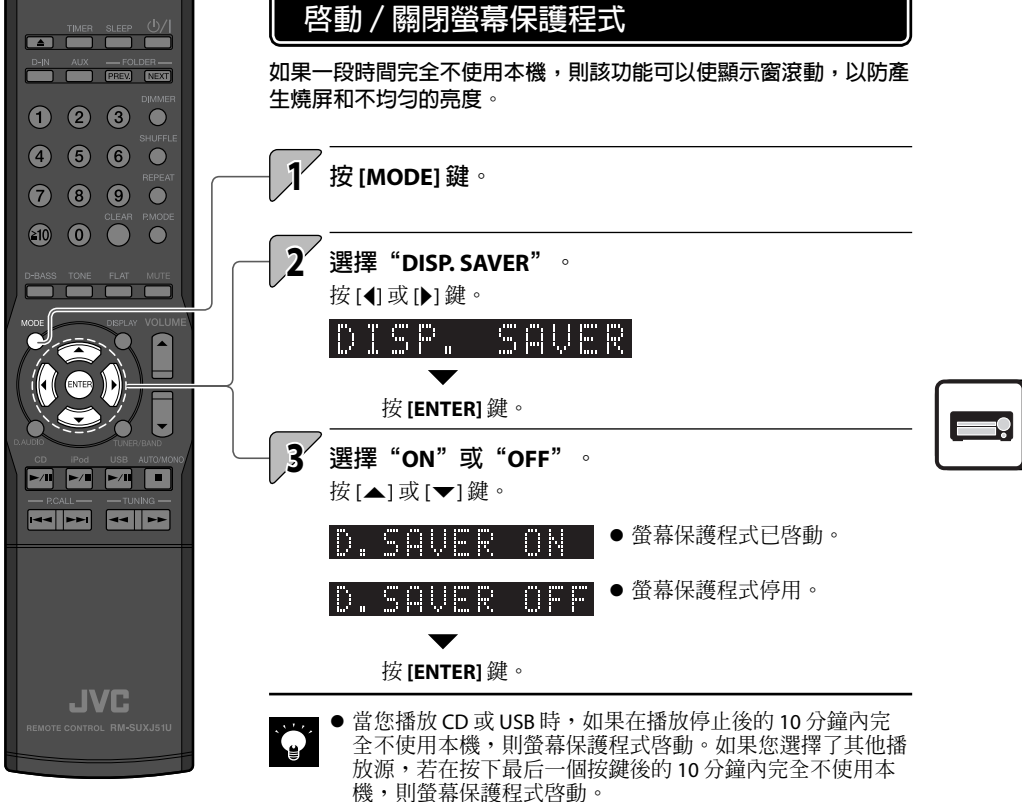

# **設定系統時鐘**

將系統時鍾設定為正確的時間。如果系統的時間設定不正確,則程序定時器將不會在正確的時間開始播放。

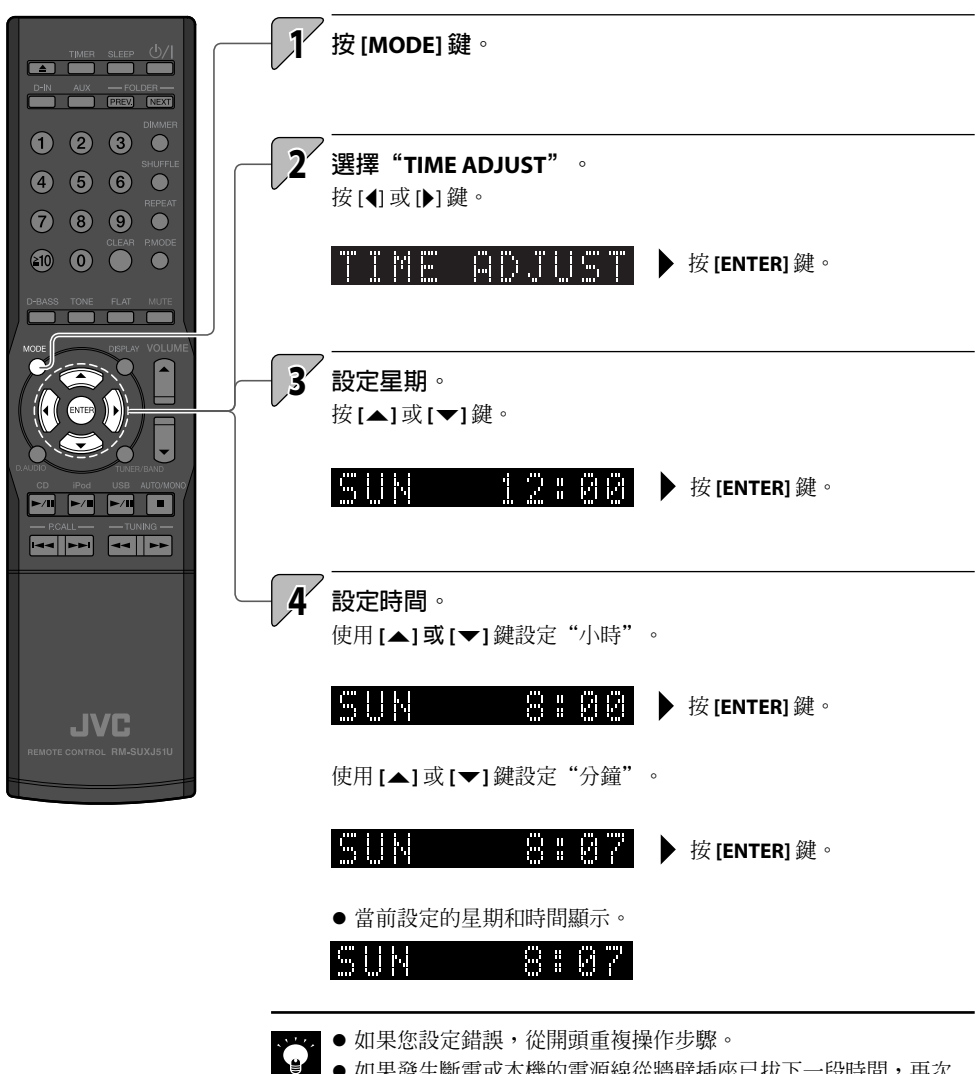

- 如果發生斷電或本機的電源線從牆壁插座已拔下一段時間,再次 設定定時器。  $\bullet$
- 當本機處於待機模式時按遙控器上的 [■] 鍵將顯示時間 5 秒鐘。

# **Related Information 自動節電功能(A.P.S.)**

**如果在 CD 或接上的 USB 裝置停止播放後 30 分鐘內沒有執行任何操作,則自動節電功能 (A.P.S.)使本機自動關閉。**

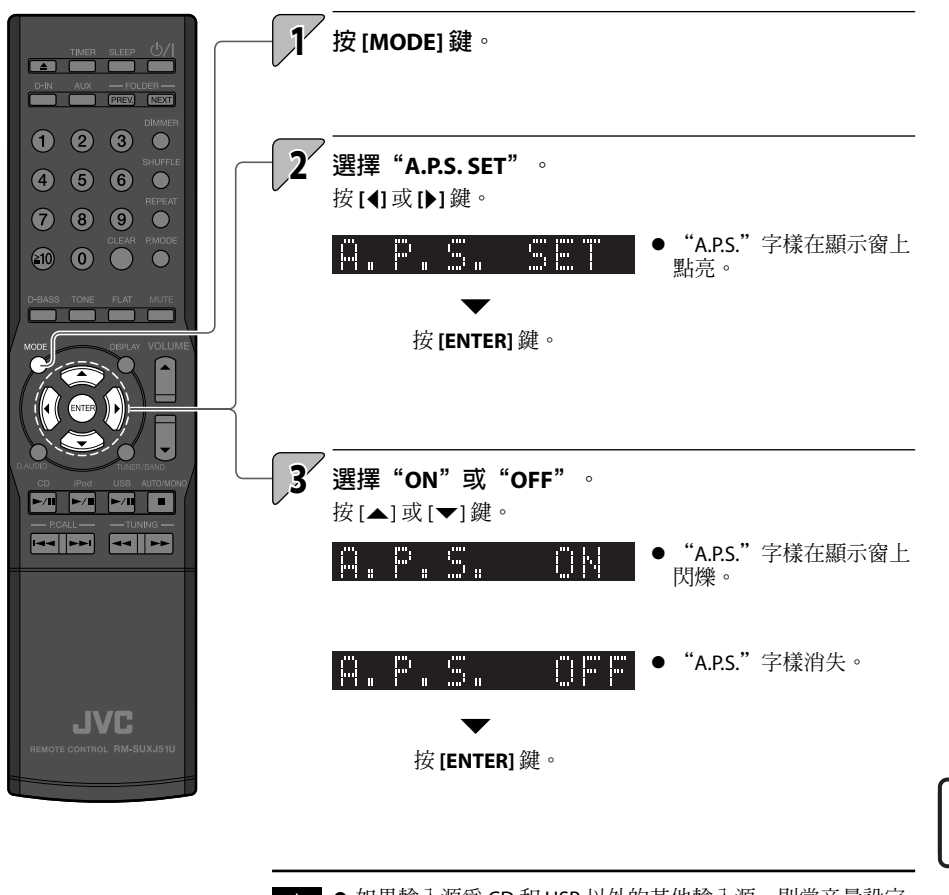

● 如果輸入源為 CD 和 USB 以外的其他輸入源,則當音量設定 為 0 (VOLUME 0)或 MUTE 已啓動,自動節電功能運行。在 外接裝置上錄音時,關閉 A.P.S. 或將音量調整為 0 以上。

# **設定電源**

**即使 iPod 或 USB 裝置已接上但沒有選為輸入源時,也可以選擇是否為 iPod 或 USB 裝置供應電源。 (無論該設定如何,電源總是供應給選為輸入源的裝置。)**

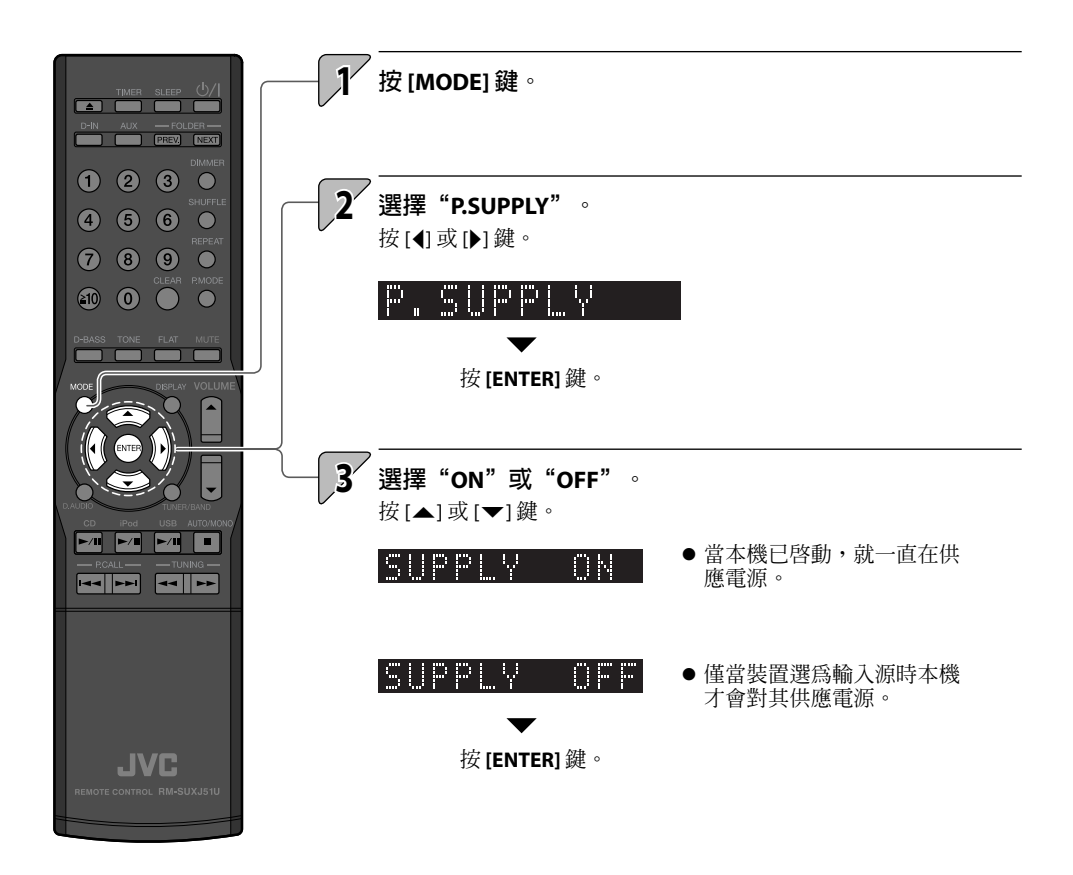

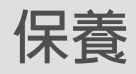

**對於錯誤訊息在顯示窗上出現或問題產生時的操作步驟,本章節 中給出了解釋說明。對於如何存放和保養本機,使其繼續長期工 作,本章節中也給出了解釋說明。**

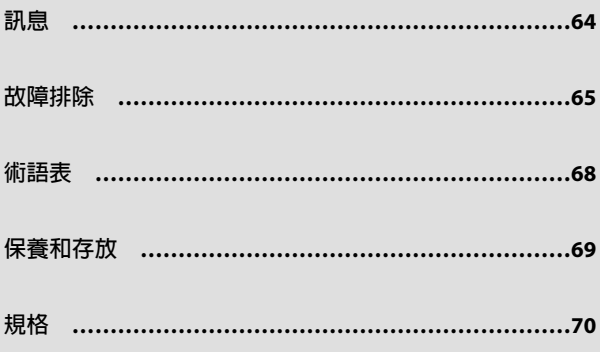

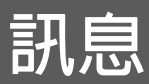

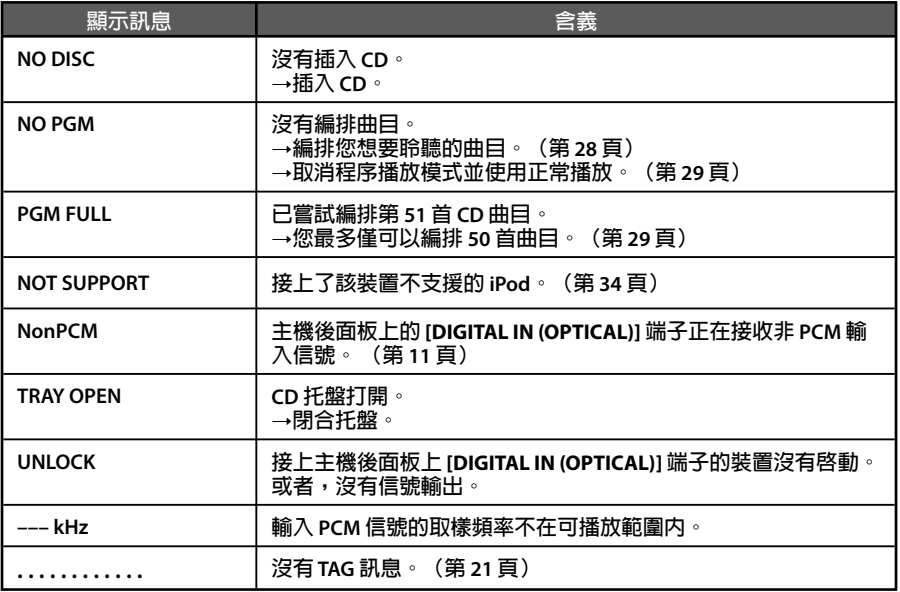

# **故障排除**

一旦本機無法正常工作,在洽詢維修服務之前,請查看以下表格,確認是否可以由您自己解決 問題。

# **功率放大器/揚聲器**

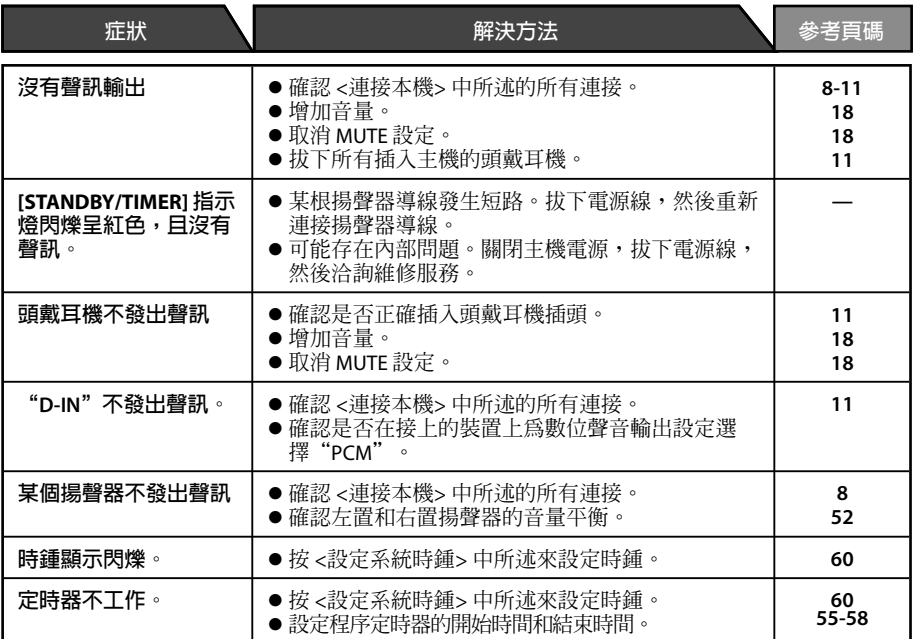

### **調諧器**

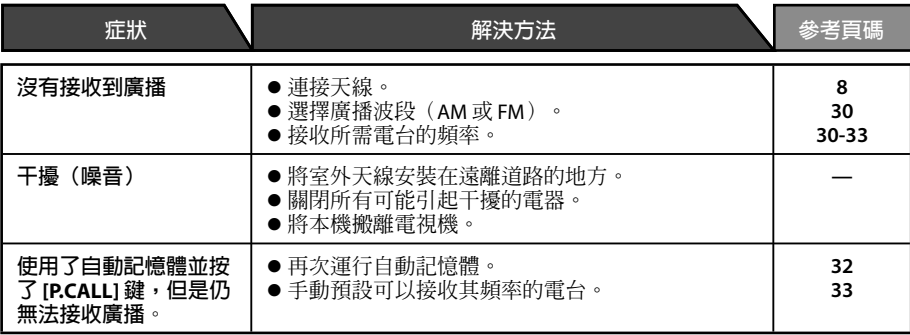

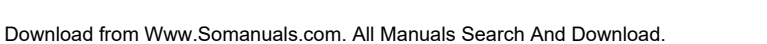

### **CD**

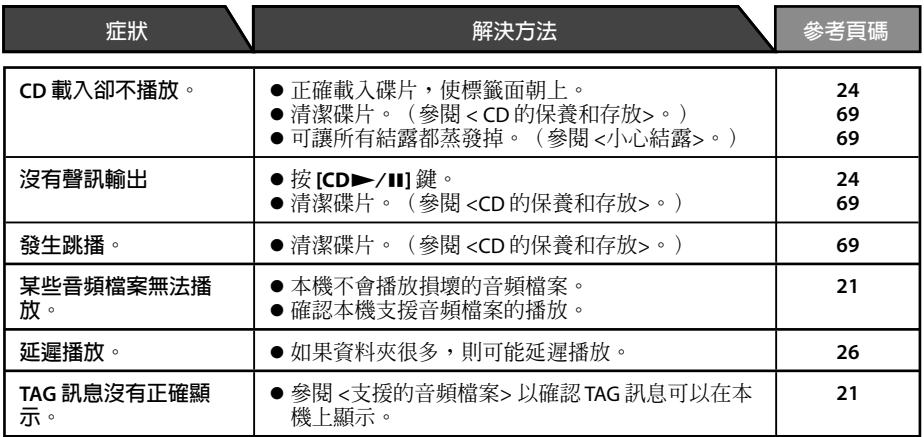

# **iPod**

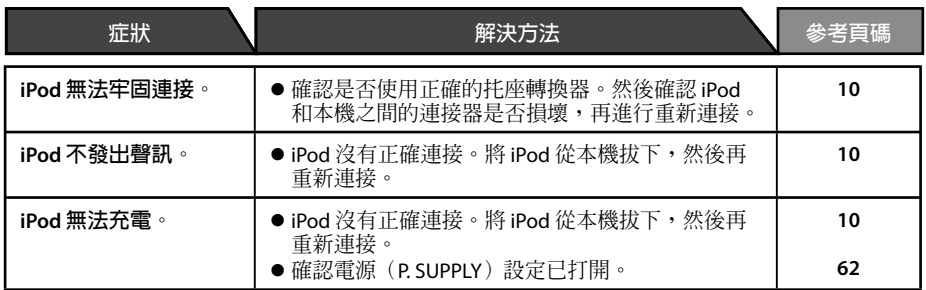

# **USB**

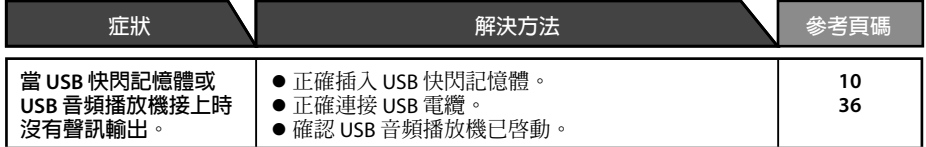

# **遙控器**

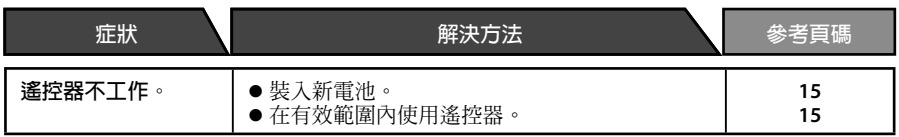

## **重置微處理機**

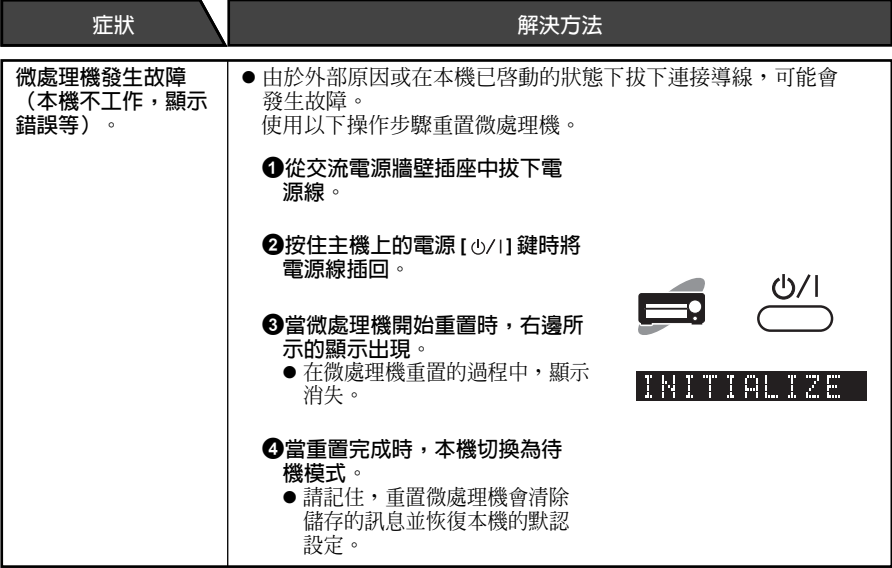

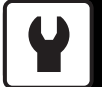

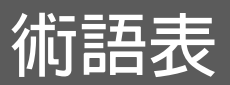

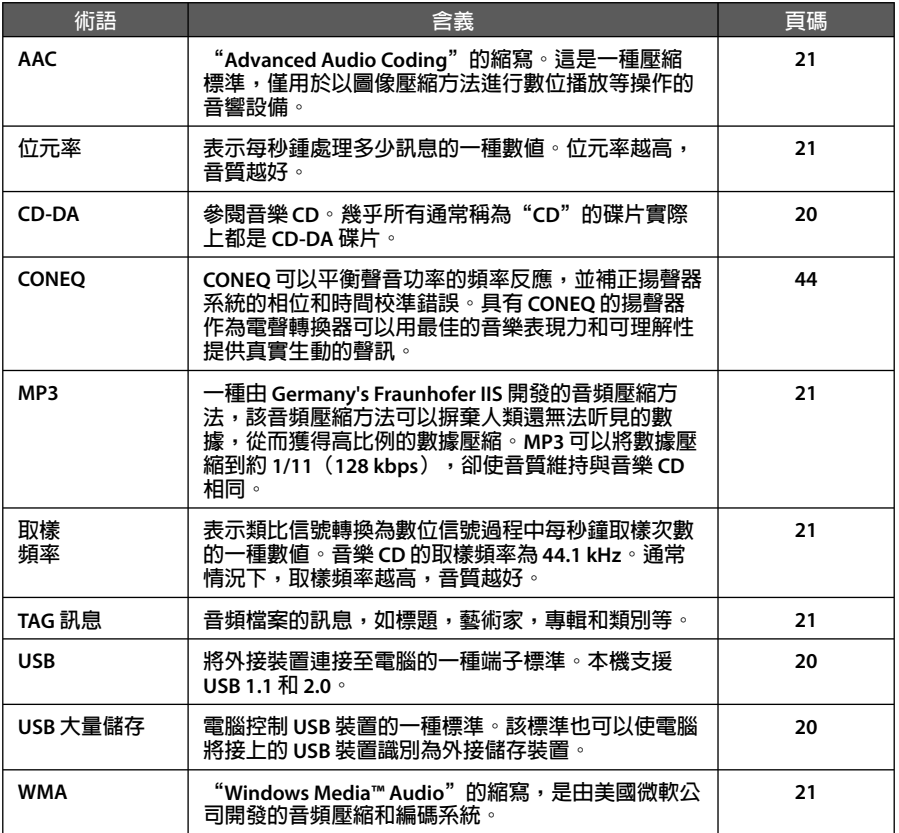

# **保養和存放**

#### **主機的保養和存放**

#### ■ 不要將本機放在以下位置

- 暴露於直射陽光下。
- 潮濕或有灰塵的地方。
- 暴露於發熱設備的直接散熱處。

### ■ 小心結露

本機和空氣的巨大溫差會導致本機上形成 水滴(結露)。若存在結露,本機將無法 正常工作。如果形成結露,將本機擱置幾 個小時不使用,可讓結露蒸發掉。 當本機在溫差巨大的兩地來回搬動或移動 到濕度很大的空間時應特別小心結露。

### ■ 清潔本機

當本機變髒時,用柔軟的乾布擦拭。切勿 使用稀釋劑,輕精油,酒精或清潔劑,這 會導致變色或變形。

#### **CD 的保養和存放**

#### ■ 存放 CD

如果您打算長時間不使用 CD,將其從主 機中取出並存放在碟片盒內。

#### ■ 清潔 CD

- 當碟片被指印或其他污漬弄髒時,用柔軟 的乾布以輻射狀輕輕地擦拭。
- 切勿使用相機清潔劑,香蕉水,輕精油 或酒精來清潔 CD。
- 切勿使用任何碟片附件(定震器,保護 片,保護環等)或鏡頭清潔劑。

#### ■ 其他注意事項

- 切勿用鉛筆或原子筆在 CD 上書寫。
- 切勿使用貼紙或標籤剝落,或貼紙或標 籤的黏性物質脫落的 CD。
- 切勿在 CD 上粘貼紙片,貼紙或標籤。

# **主機**

### **[功率放大器]**

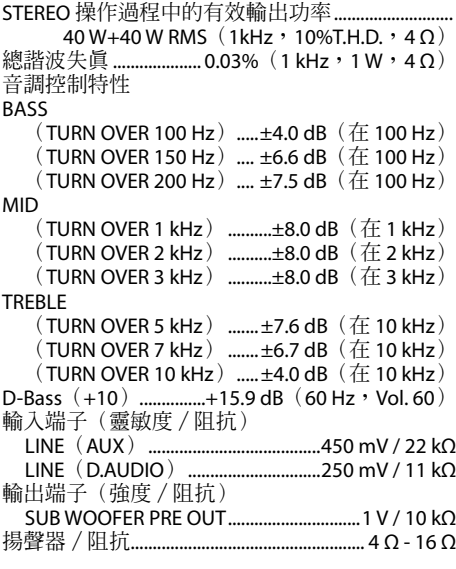

# **[數位裝置]**

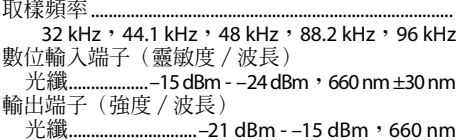

#### **[USB]**

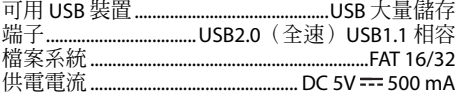

#### **[iPod]**

電源: DC 5V == 500 mA

#### **[調諧器]**

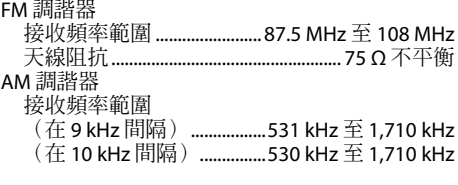

### **[CD 播放機]**

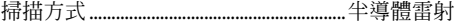

### [電源等]

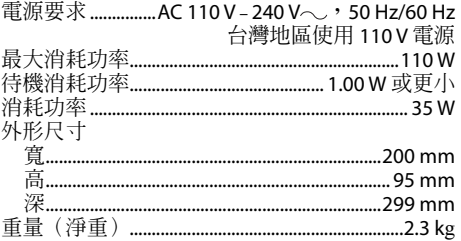

### [揚聲器]

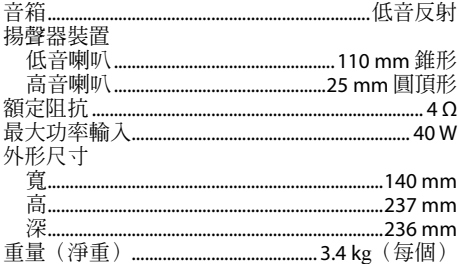

設計和規格若有變更,恕不另行通知。

由 Real Sound Lab, SIA 授權製造。<br>CONEQ 是 Real Sound Lab, SIA 的商標。

# **JVC**

∯ст © 2010 Victor Company of Japan, Limited 0110WMKMDWJMM

Download from Www.Somanuals.com. All Manuals Search And Download.
Free Manuals Download Website [http://myh66.com](http://myh66.com/) [http://usermanuals.us](http://usermanuals.us/) [http://www.somanuals.com](http://www.somanuals.com/) [http://www.4manuals.cc](http://www.4manuals.cc/) [http://www.manual-lib.com](http://www.manual-lib.com/) [http://www.404manual.com](http://www.404manual.com/) [http://www.luxmanual.com](http://www.luxmanual.com/) [http://aubethermostatmanual.com](http://aubethermostatmanual.com/) Golf course search by state [http://golfingnear.com](http://www.golfingnear.com/)

Email search by domain

[http://emailbydomain.com](http://emailbydomain.com/) Auto manuals search

[http://auto.somanuals.com](http://auto.somanuals.com/) TV manuals search

[http://tv.somanuals.com](http://tv.somanuals.com/)